# **CREATING Multiple Baseline** SINGLE-SUBJECT DESIGN GRAPHS IN MICROSOFT EXCEL FOR MAC 2008

#### **Step 1: Set up the Variables Multiple Baseline Design (MB)**

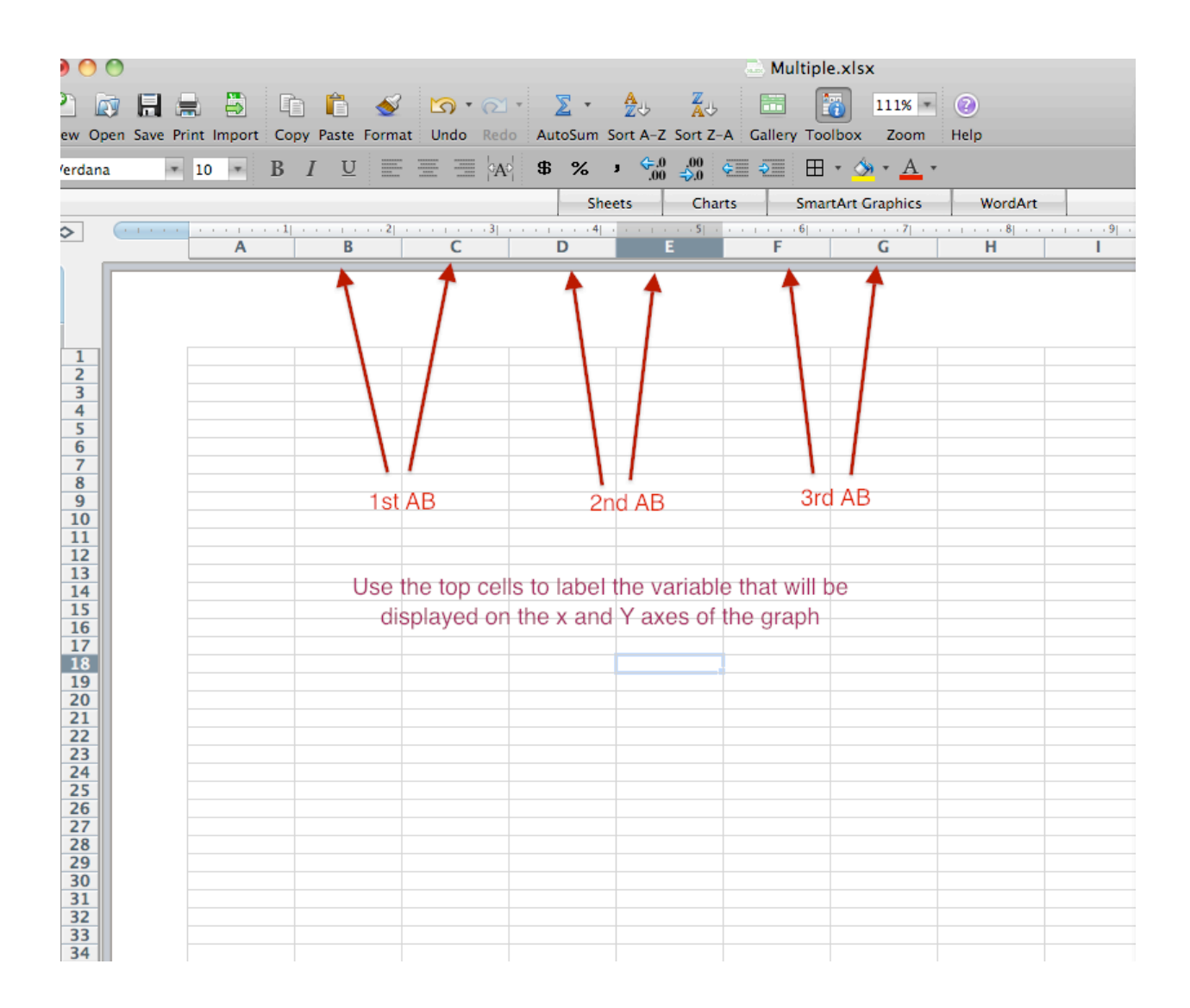

# **Step 1: Set up the Variables X-Axis for Multiple Baseline Design**

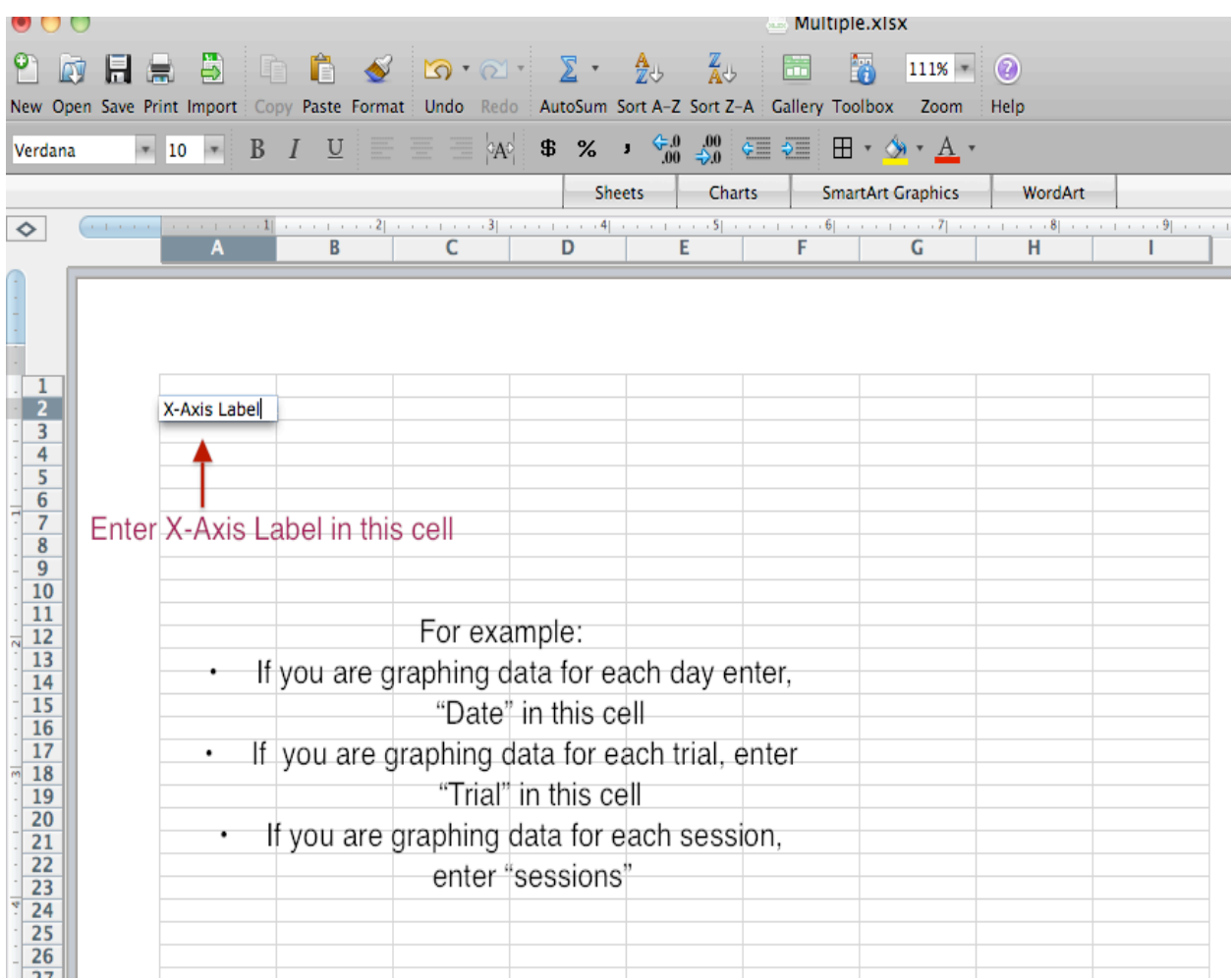

#### **Step 1: Set up the Variables X-Axis**

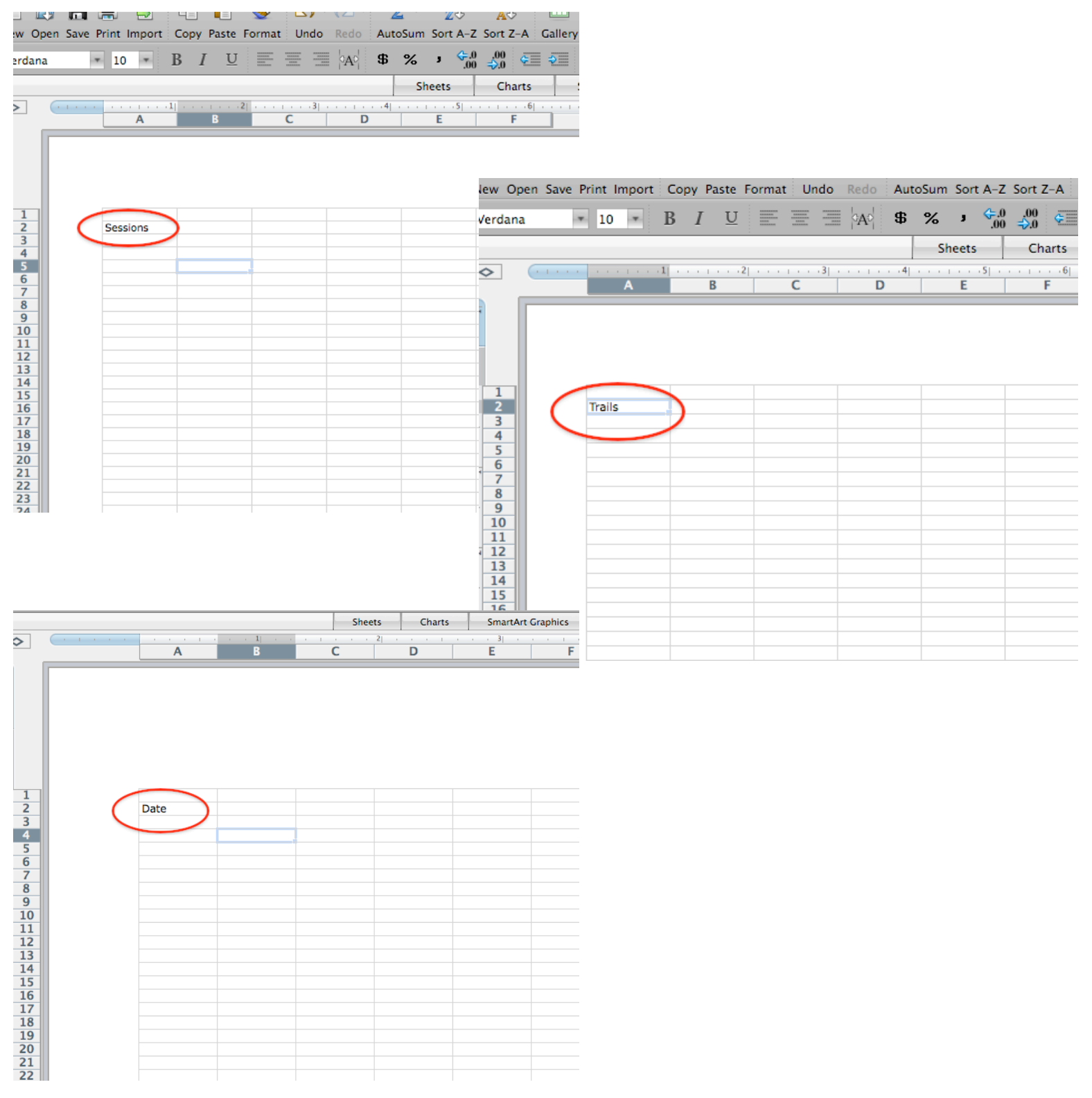

# Step 1: Set up the CONDITION LABELS

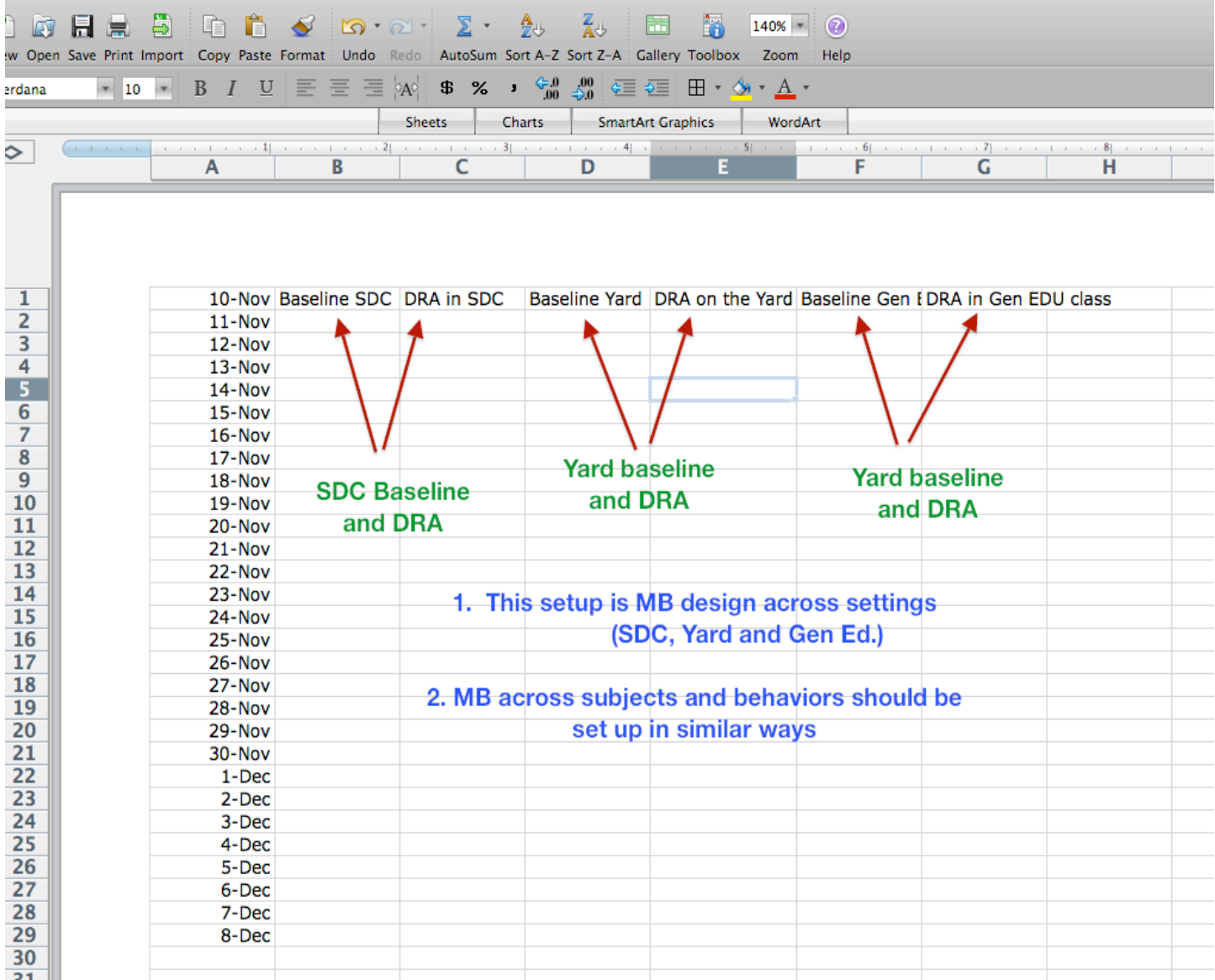

#### Step 1: For Variables Across behaviors

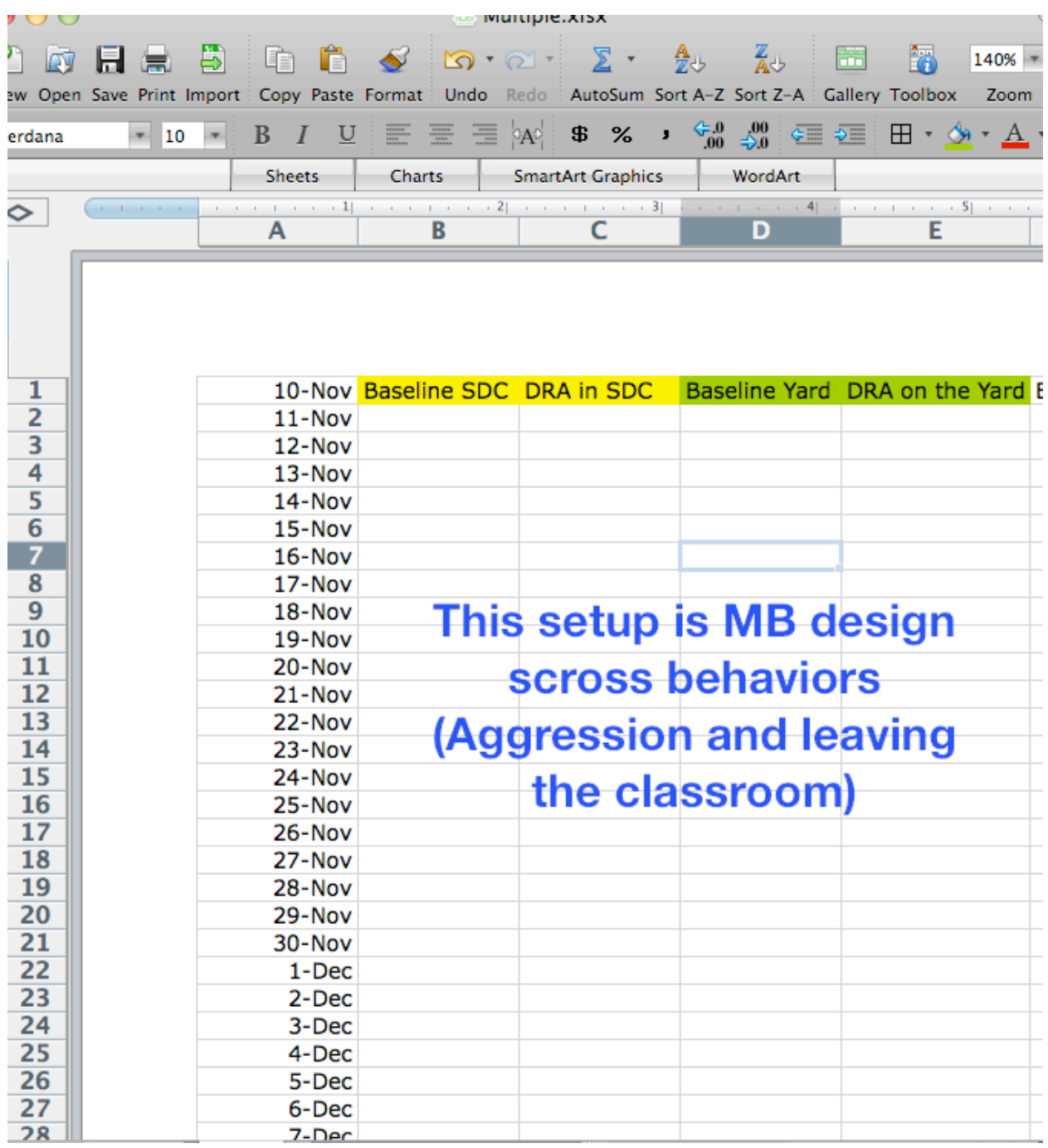

#### Step 2: Enter the data X-Axis

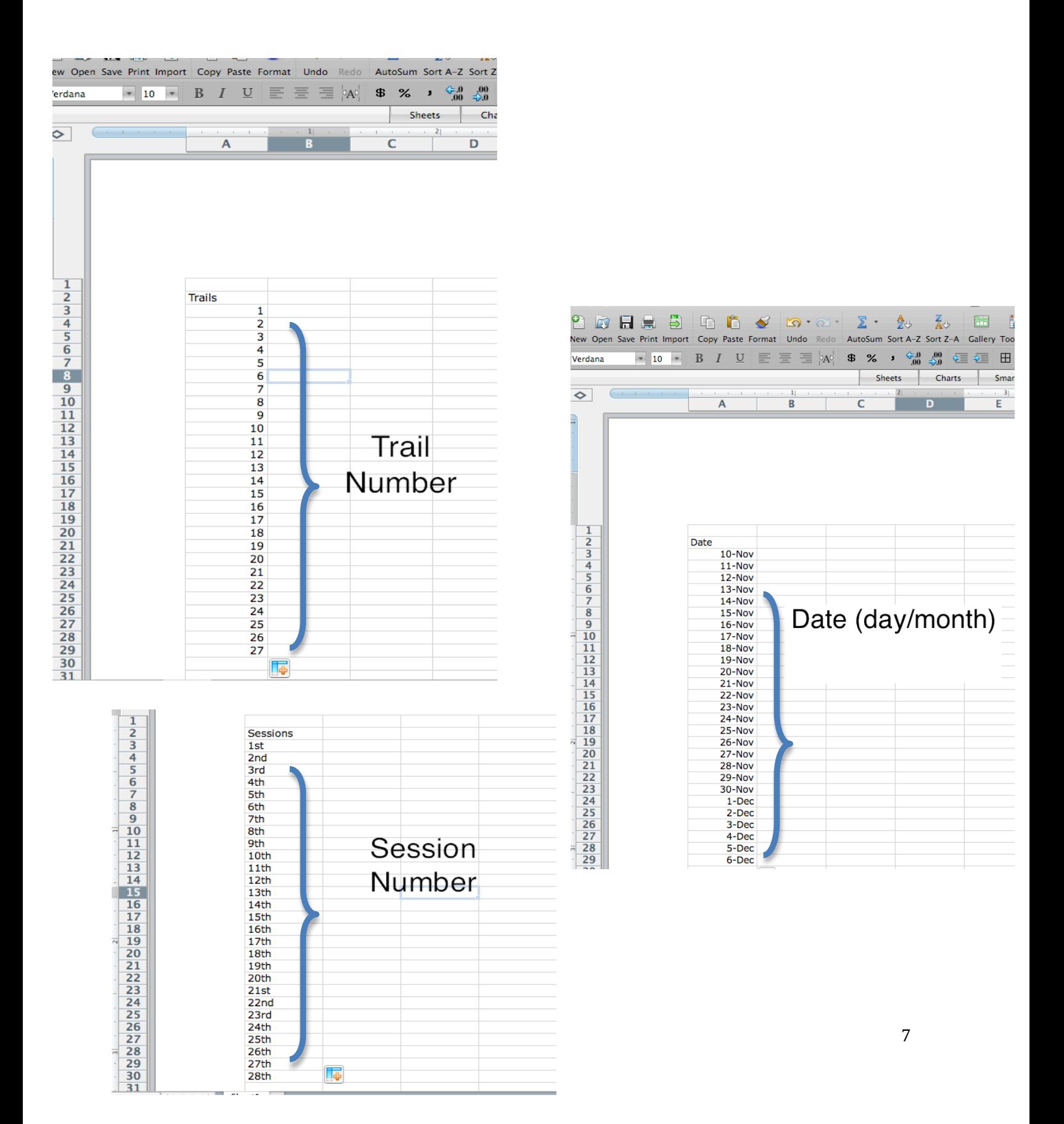

# **Step 2: Enter the Data Y-Axis (Multiple Baseline Design)**

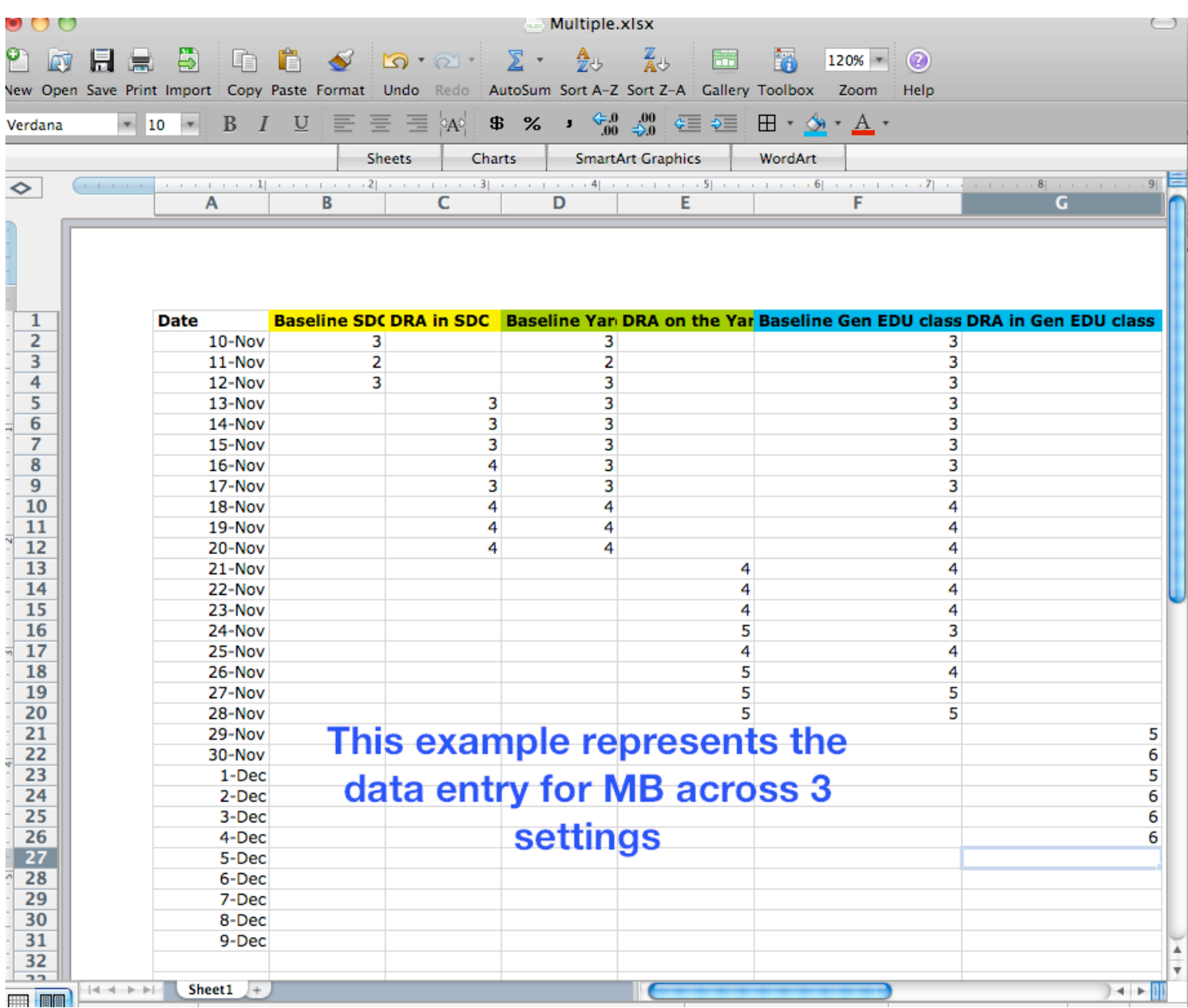

# **Creating the Line Graphs**

#### Step 3: Create the Line Graph for the First AB design

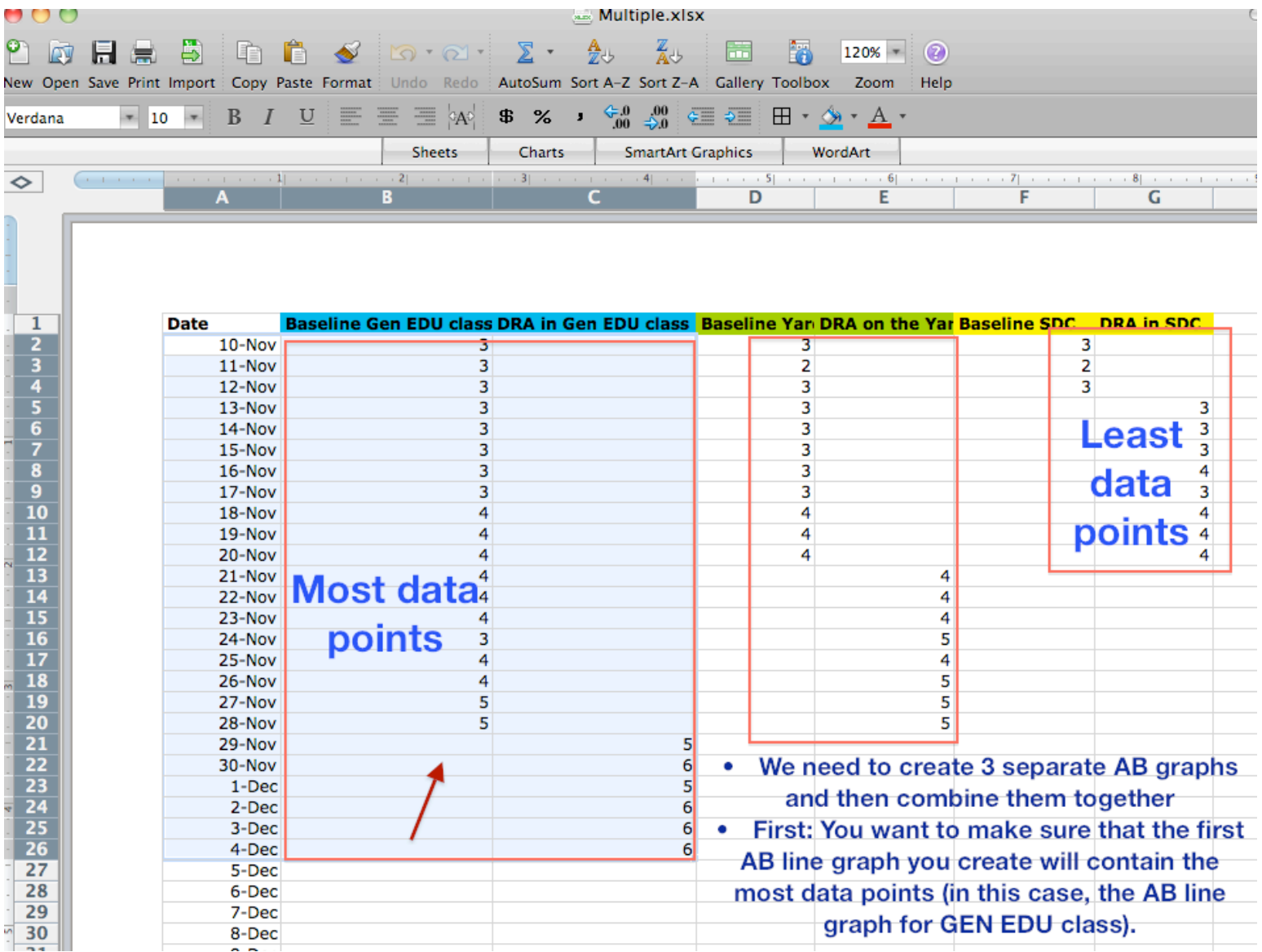

# **Step 3: Create the Line Graph for the** first AB Design

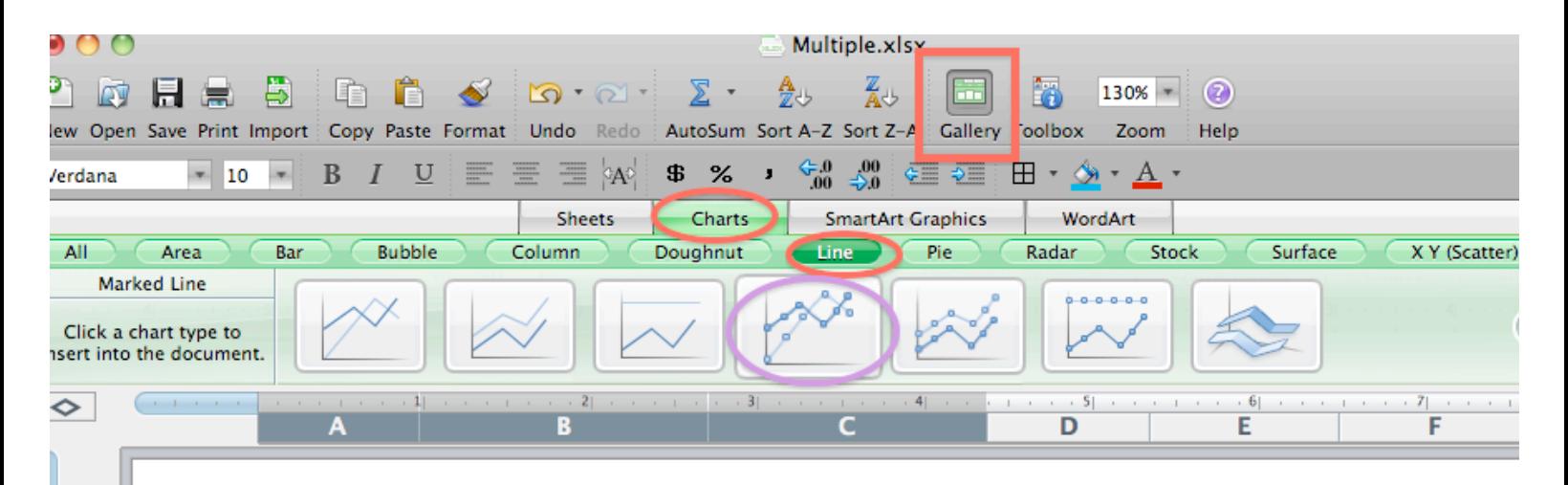

 $\overline{1}$ 

 $\begin{array}{@{}c@{\hspace{1em}}c@{\hspace{1em}}c@{\hspace{$ 

 $\overline{11}$ 

12<br>13<br>14<br>15<br>16<br>17<br>18<br>20<br>21<br>22<br>23<br>24<br>25<br>26<br><br>20<br>20<br>22<br>22<br>22<br>25<br>20<br>20<br>20<br>20<br>20<br>20<br>20<br>20<br>20<br>20<br>20

 $77$ 

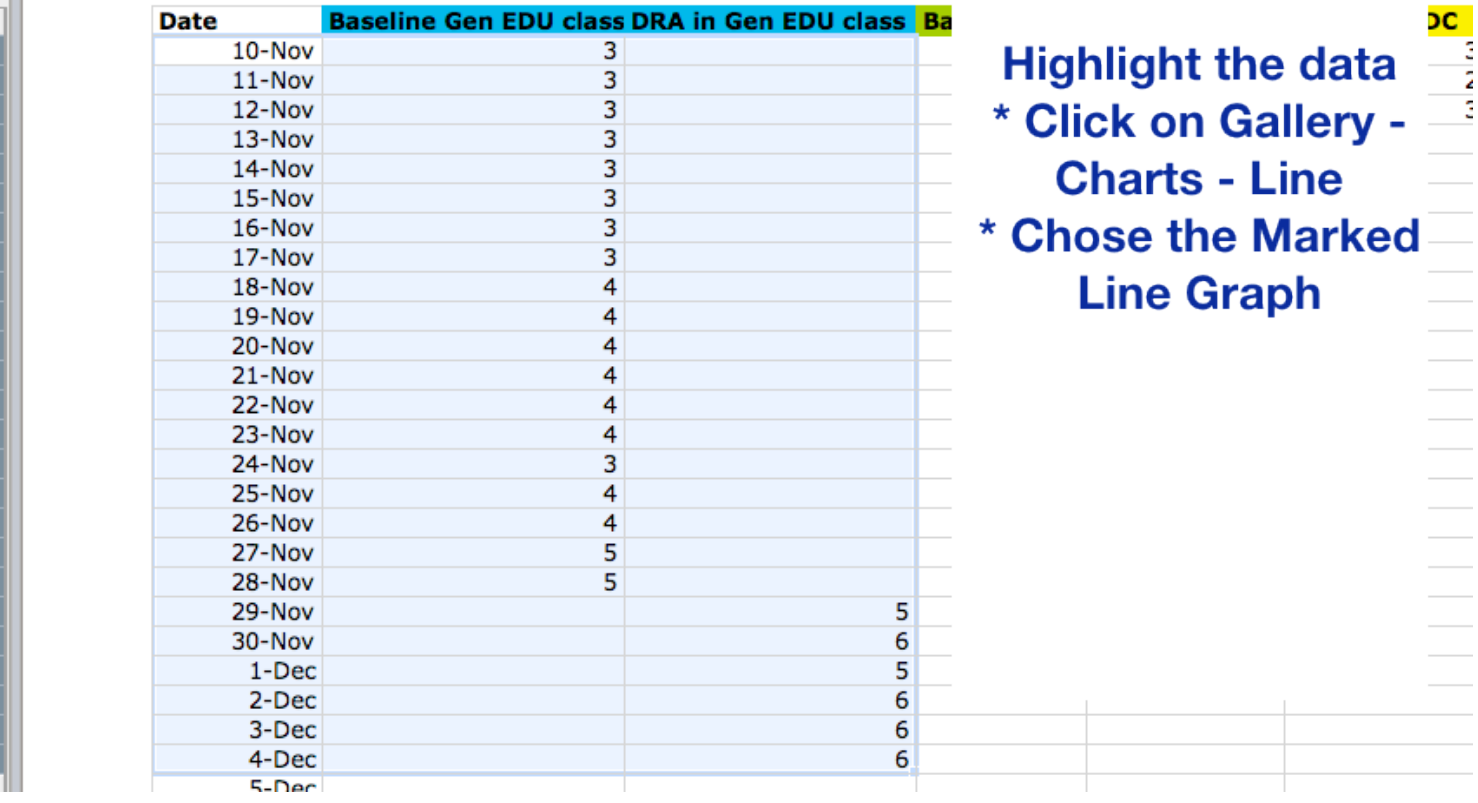

#### Step 3: Create the Line Graph for the first AB **Design**

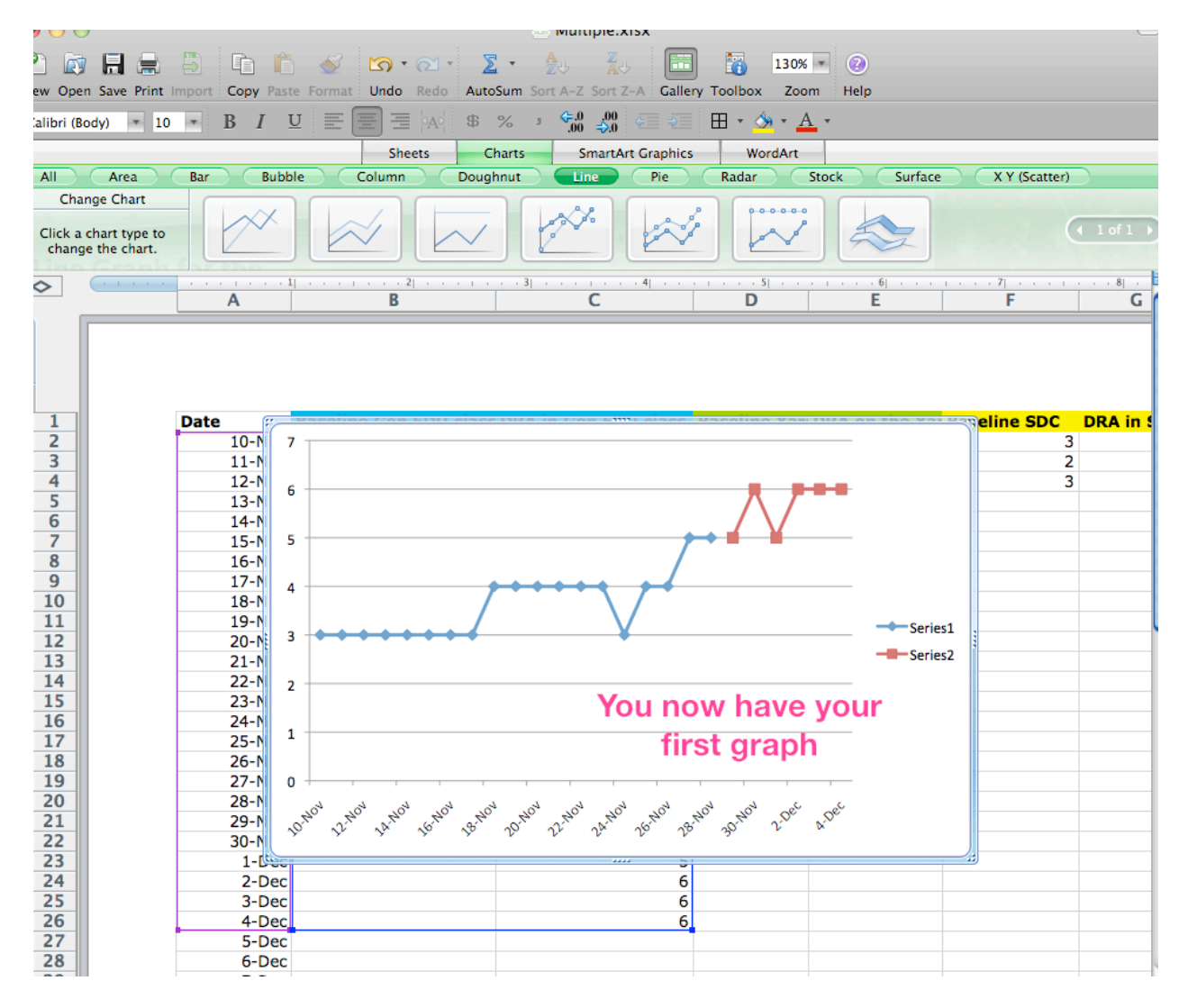

### **Step 4: Formatting the first line Graph**

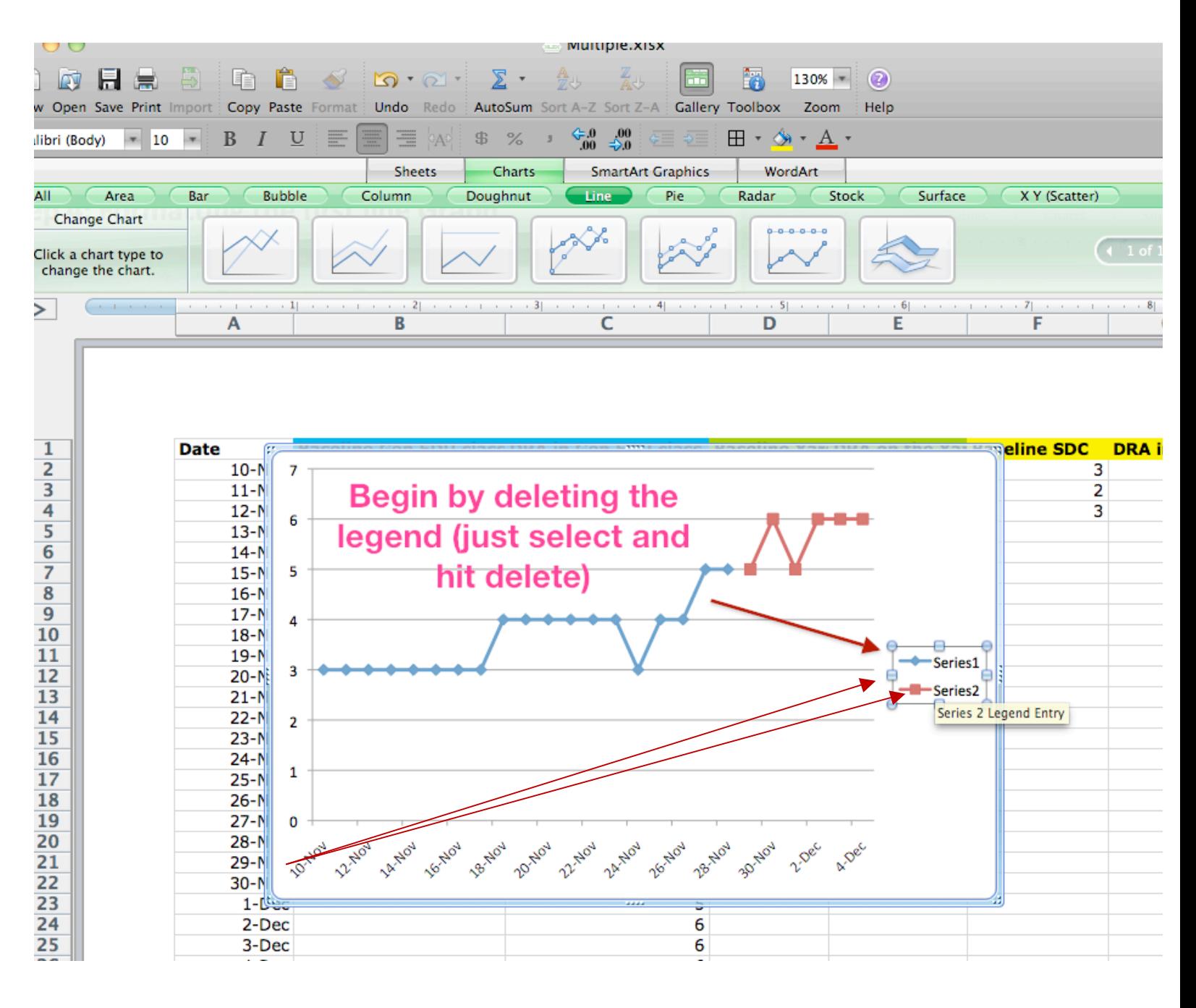

#### Step 4: Formatting the First Line Graph

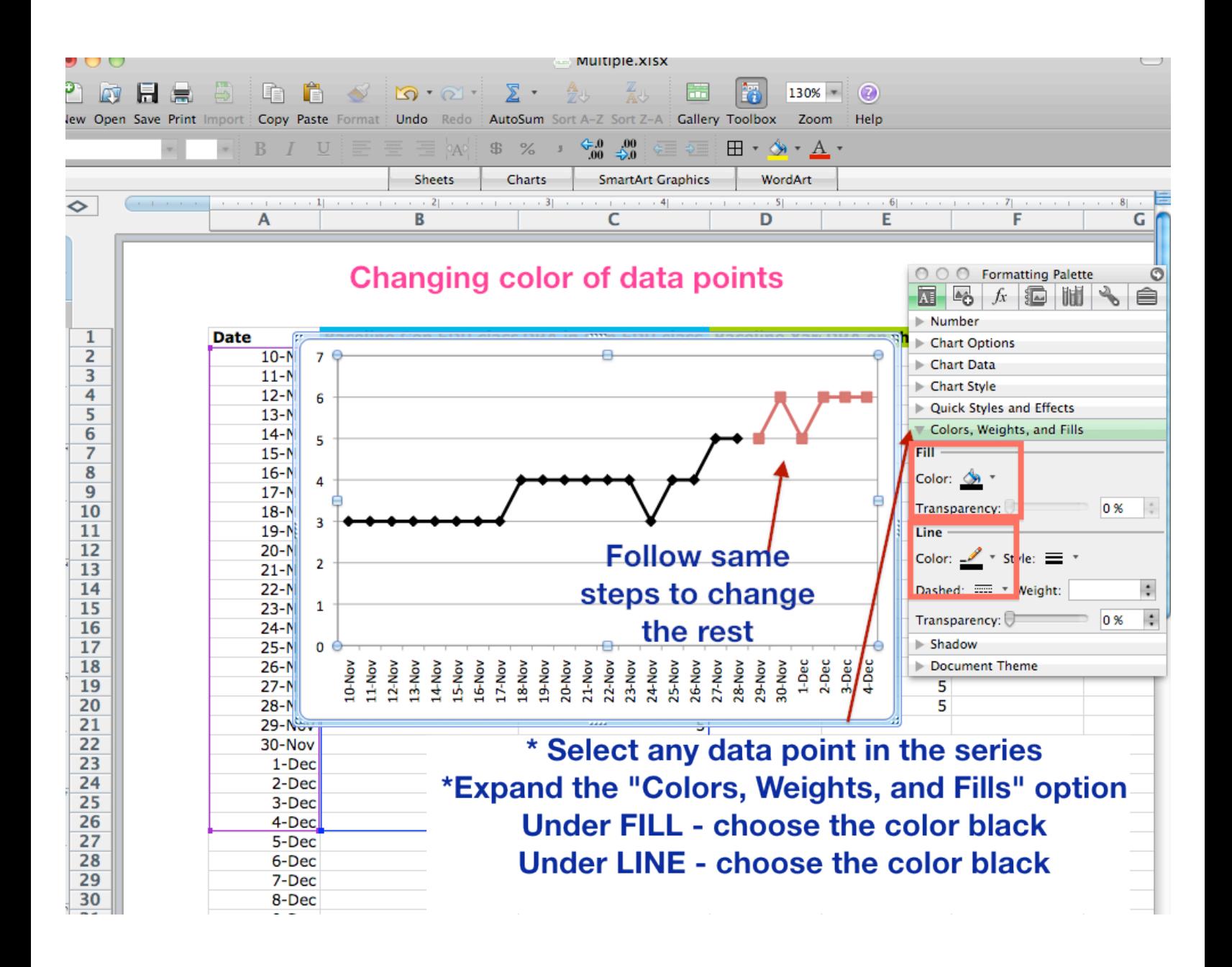

## **Step 4: Formatting First line Graph**

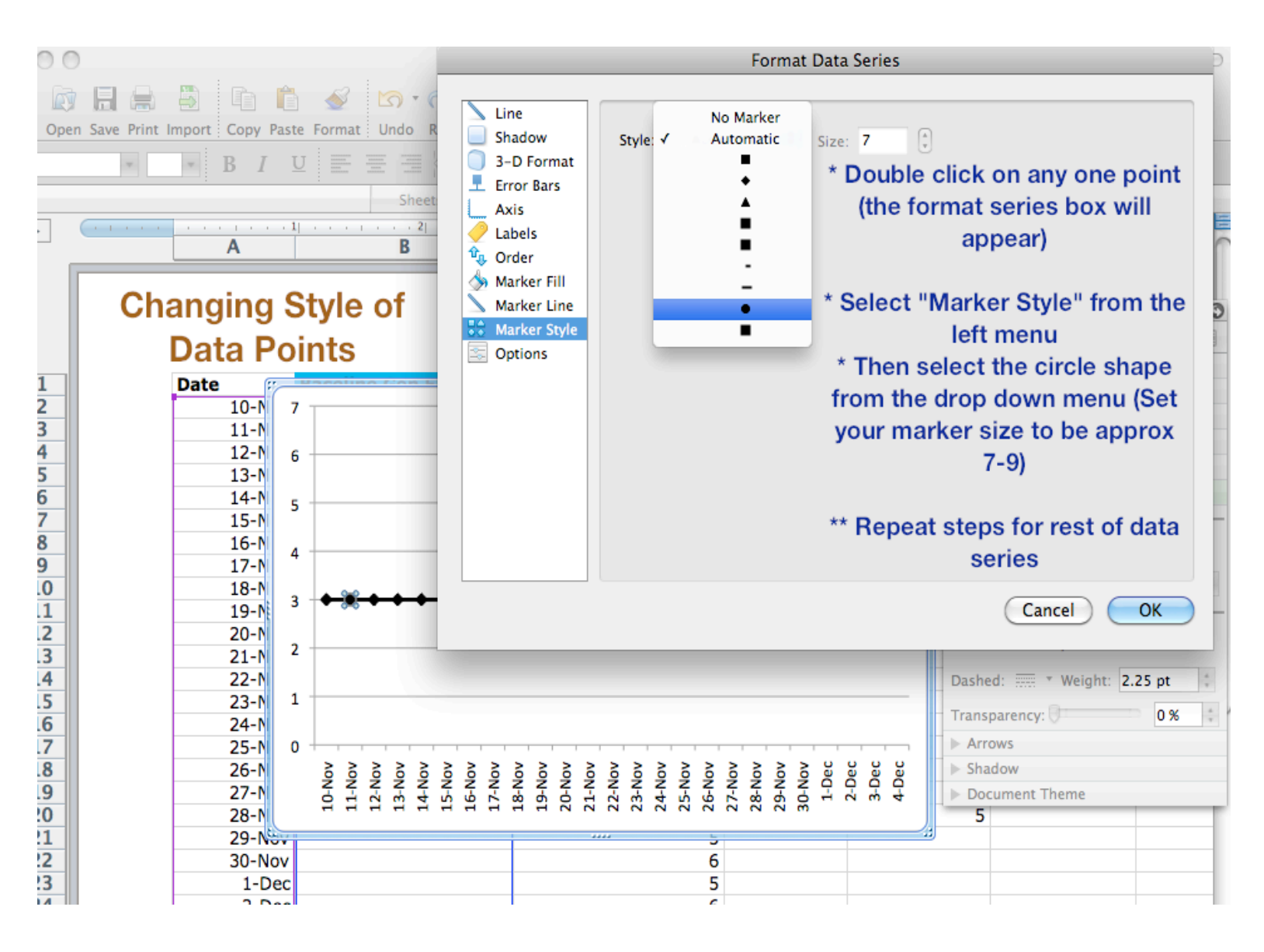

## **Step 4: formatting the First line Graph**

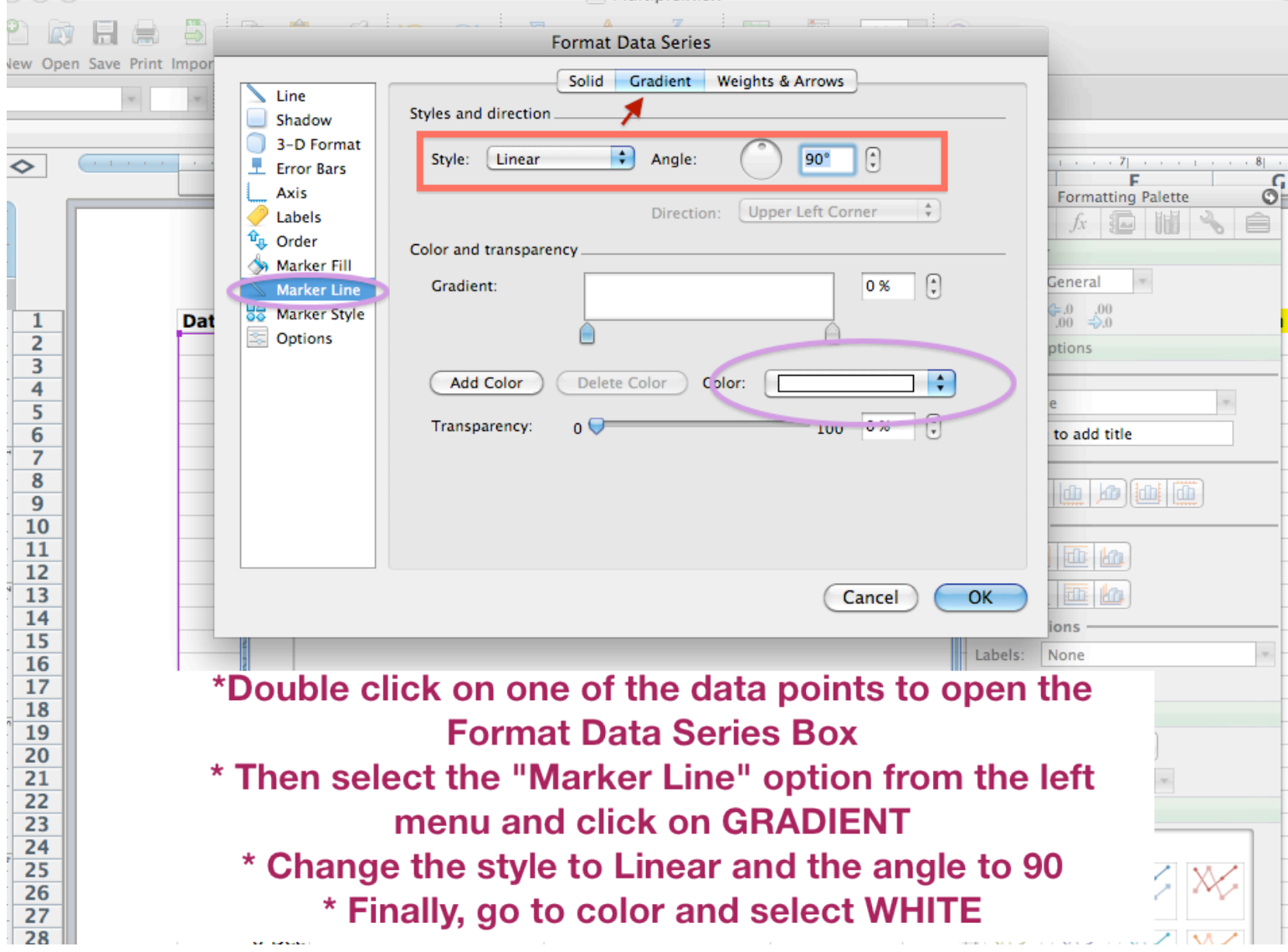

### Repeat this for the rest of data series

#### **Step 4: Formatting First Line Graph**

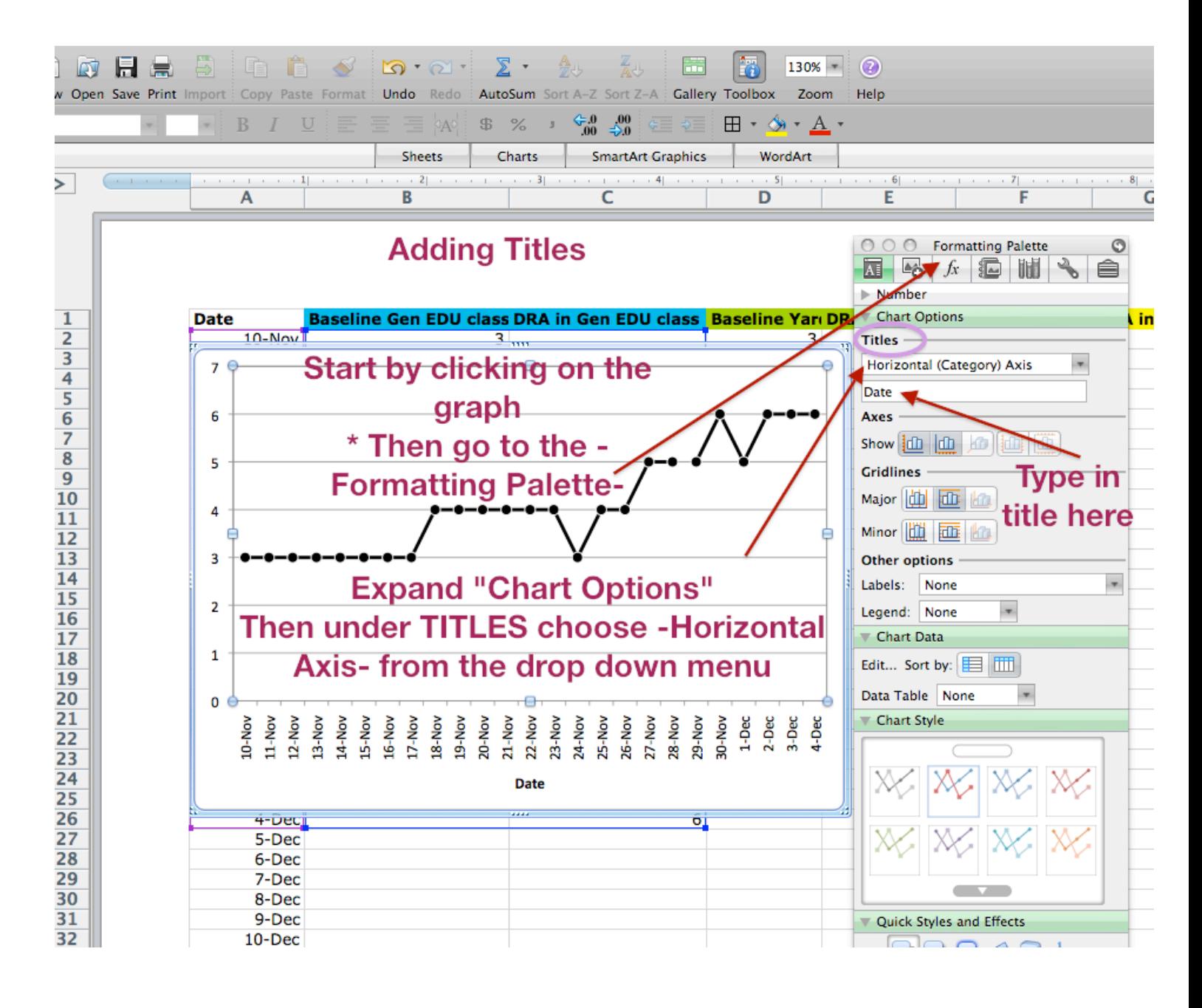

## **Step 5: Adjusting the X-Axis**

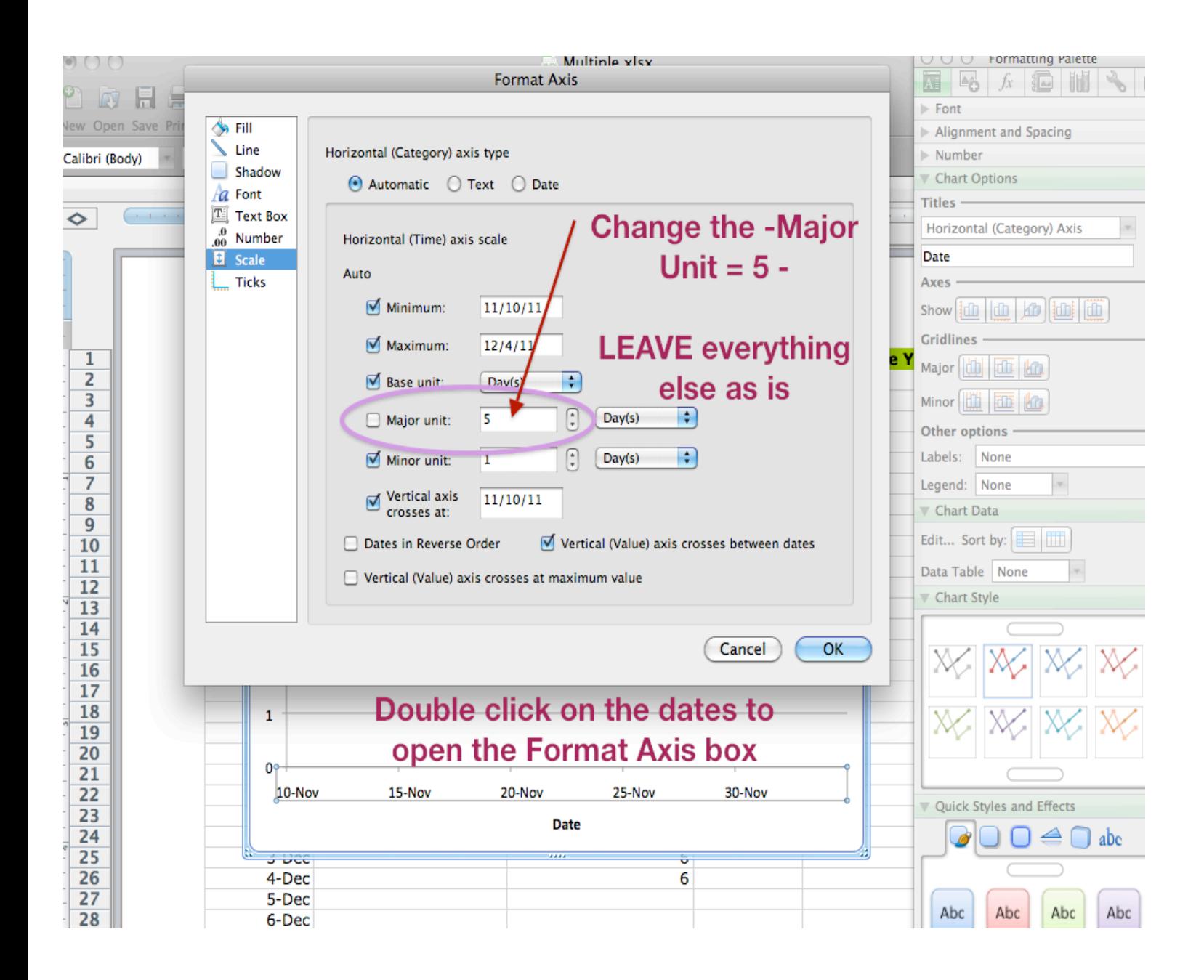

# Step 5: Adjusting the X-Axis

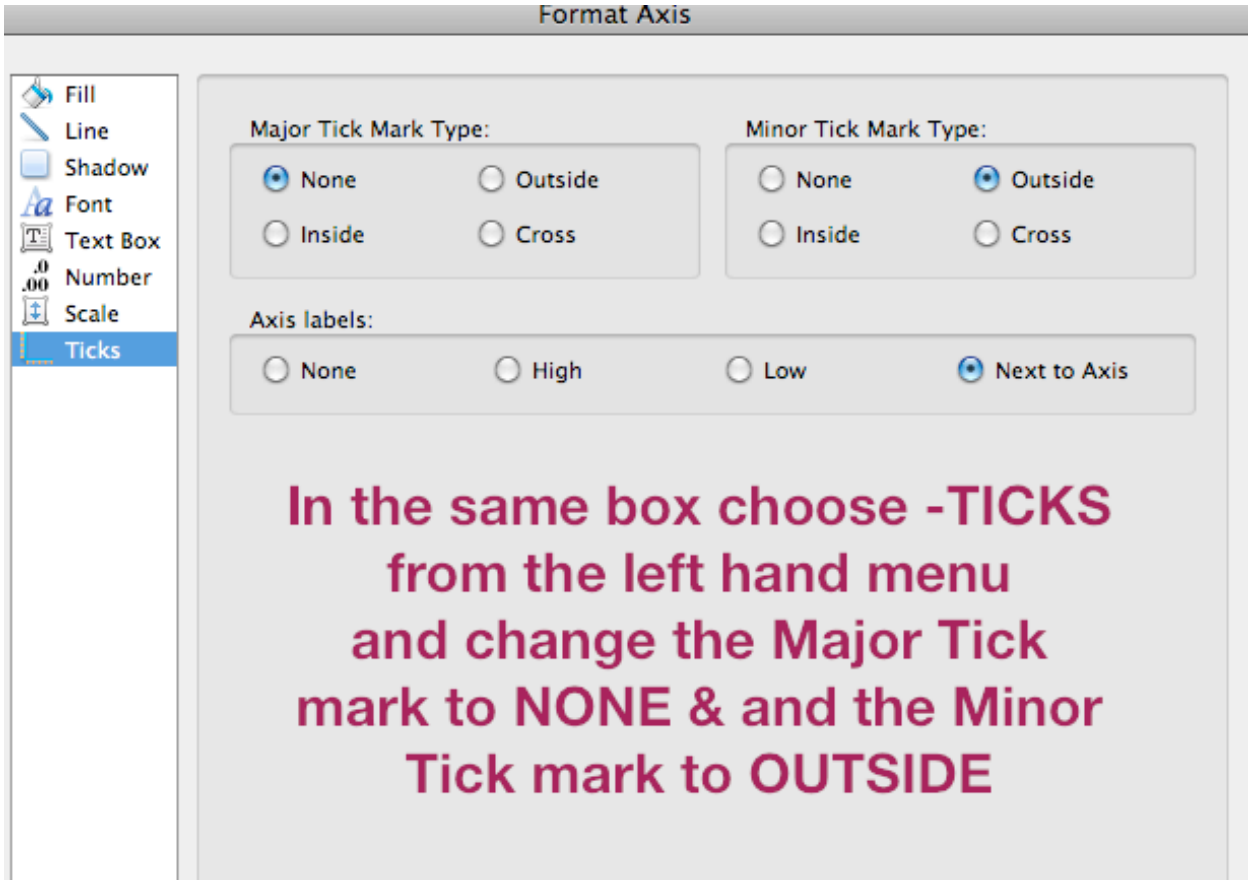

# **Step 6: Adjusting the Y-Axis**

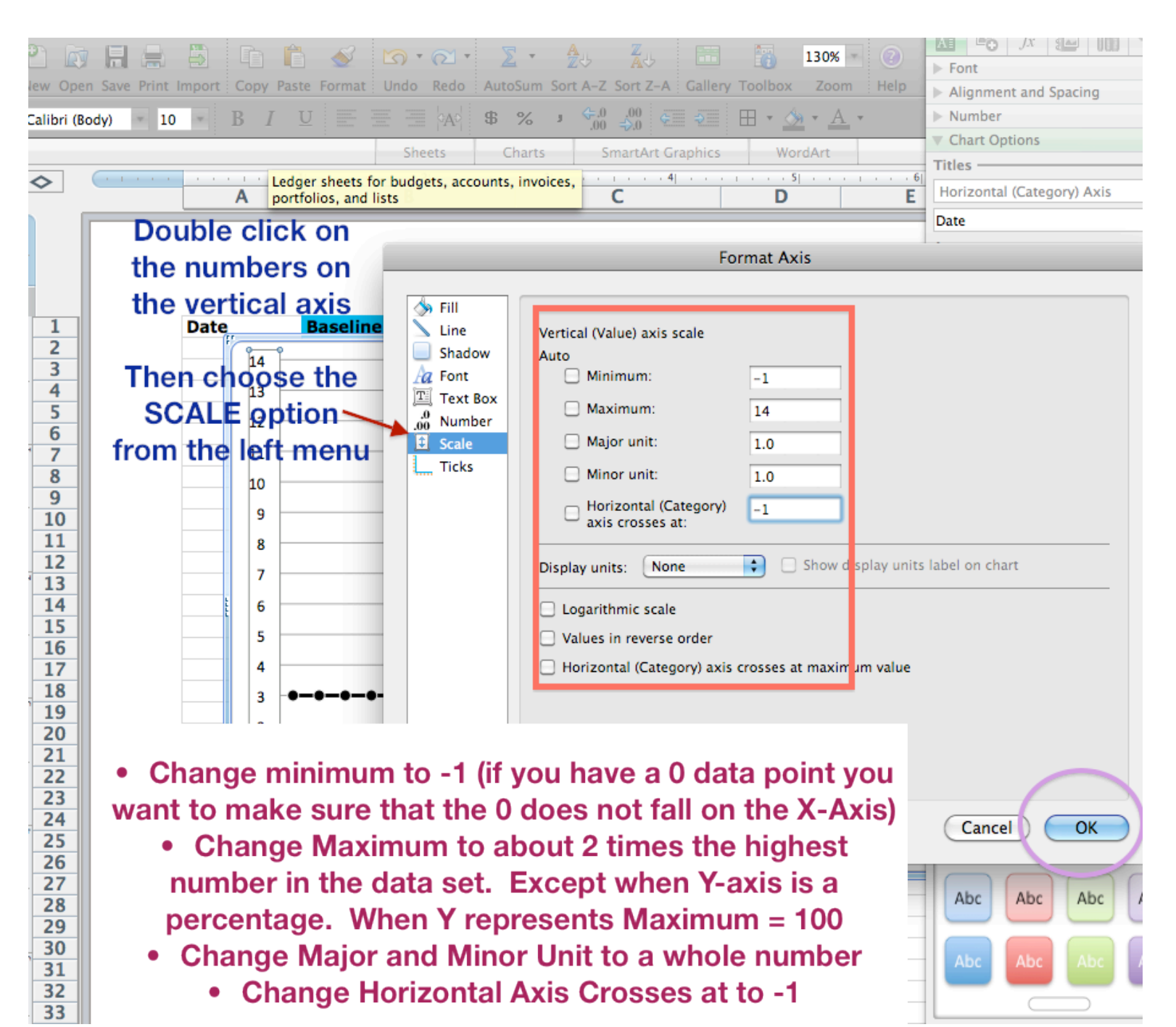

Move the 1<sup>st</sup> graph to the bottom before creating the  $2<sup>nd</sup>$ .

# **Step 8: Creating the Second AB Graph**

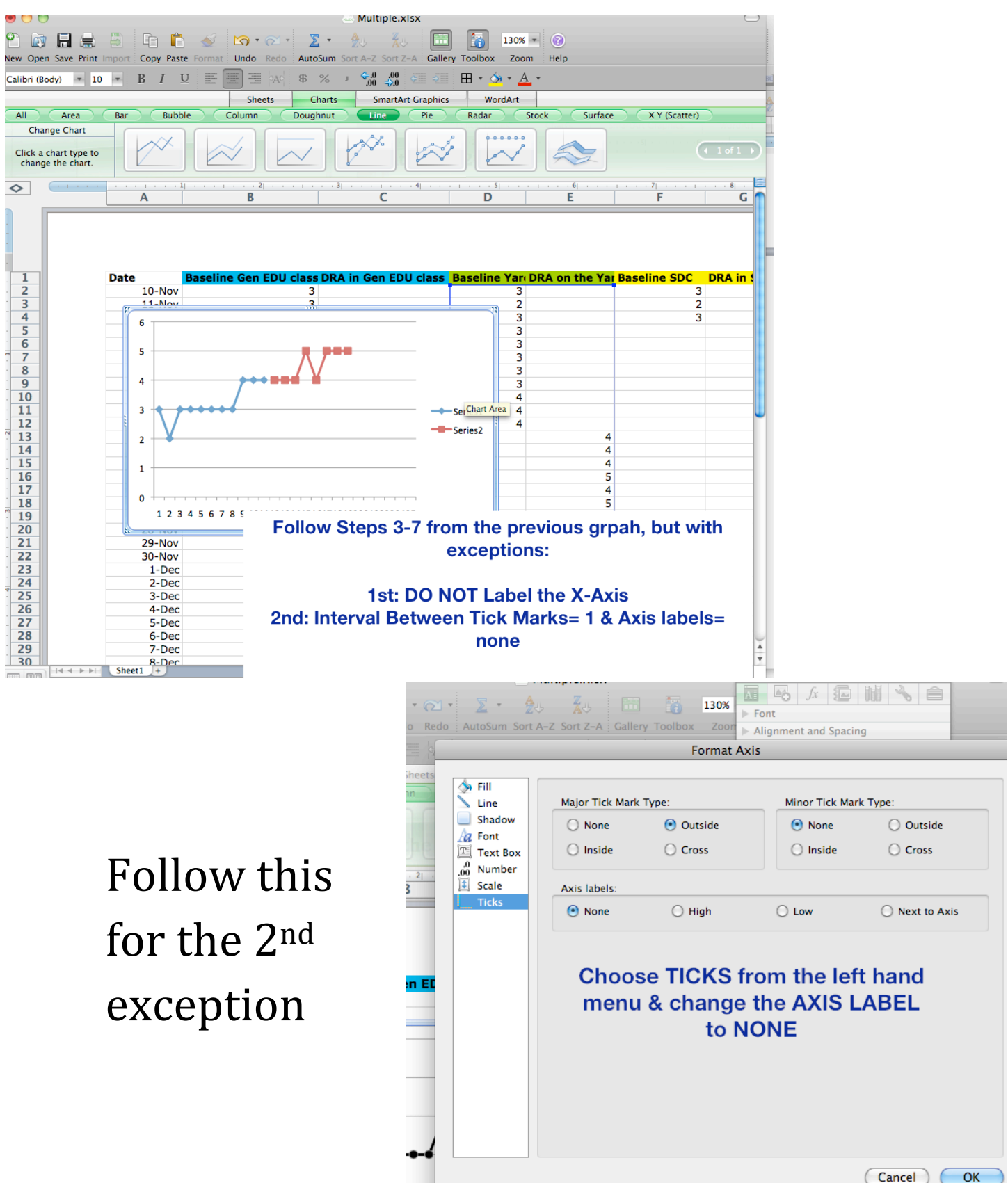

(Cancel) (

# Step 9: Creating the Third Line Graph

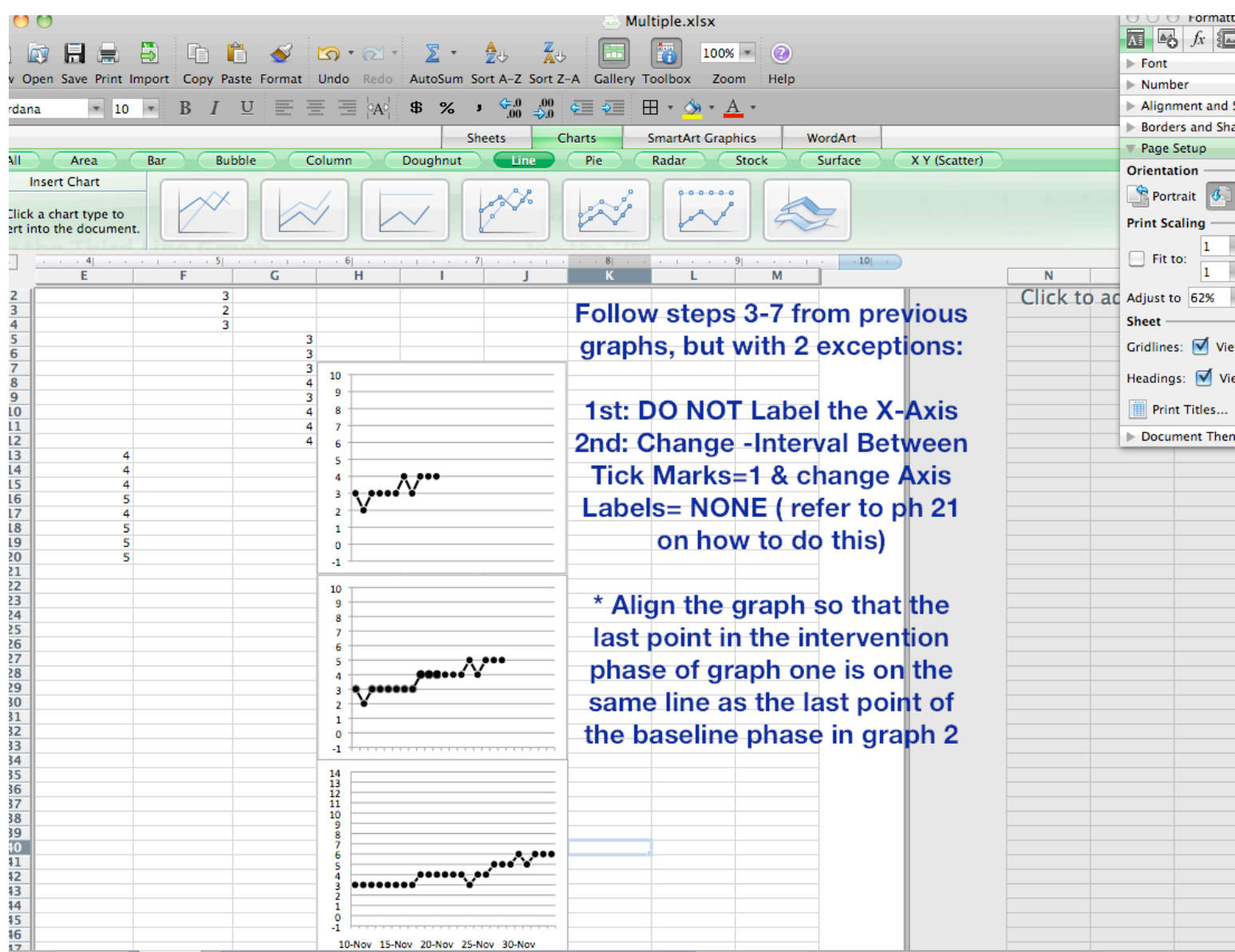

#### Step 10: Creating Chart Title

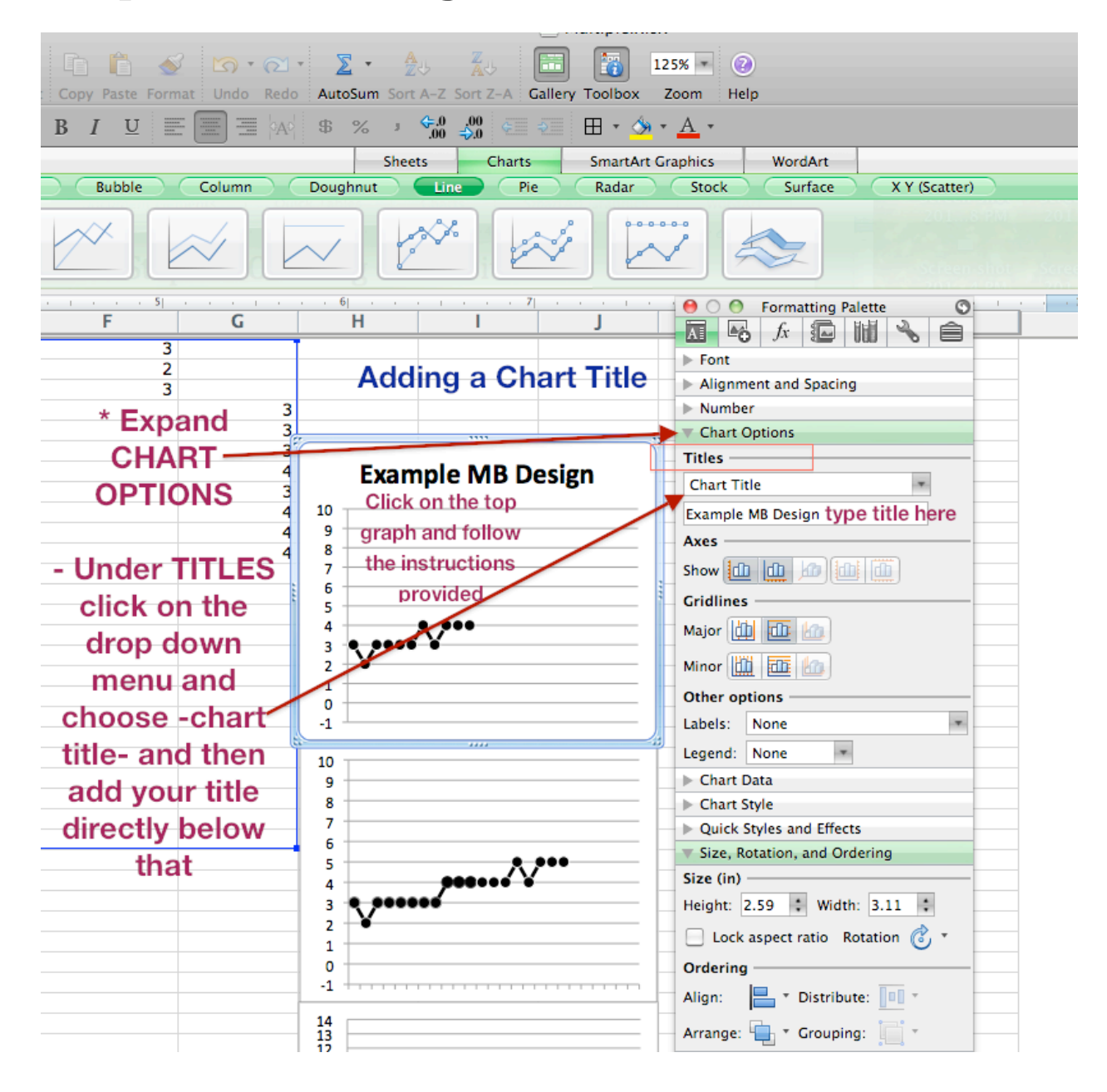

# Step 11: Eliminating Grid and Chart **Border Lines**

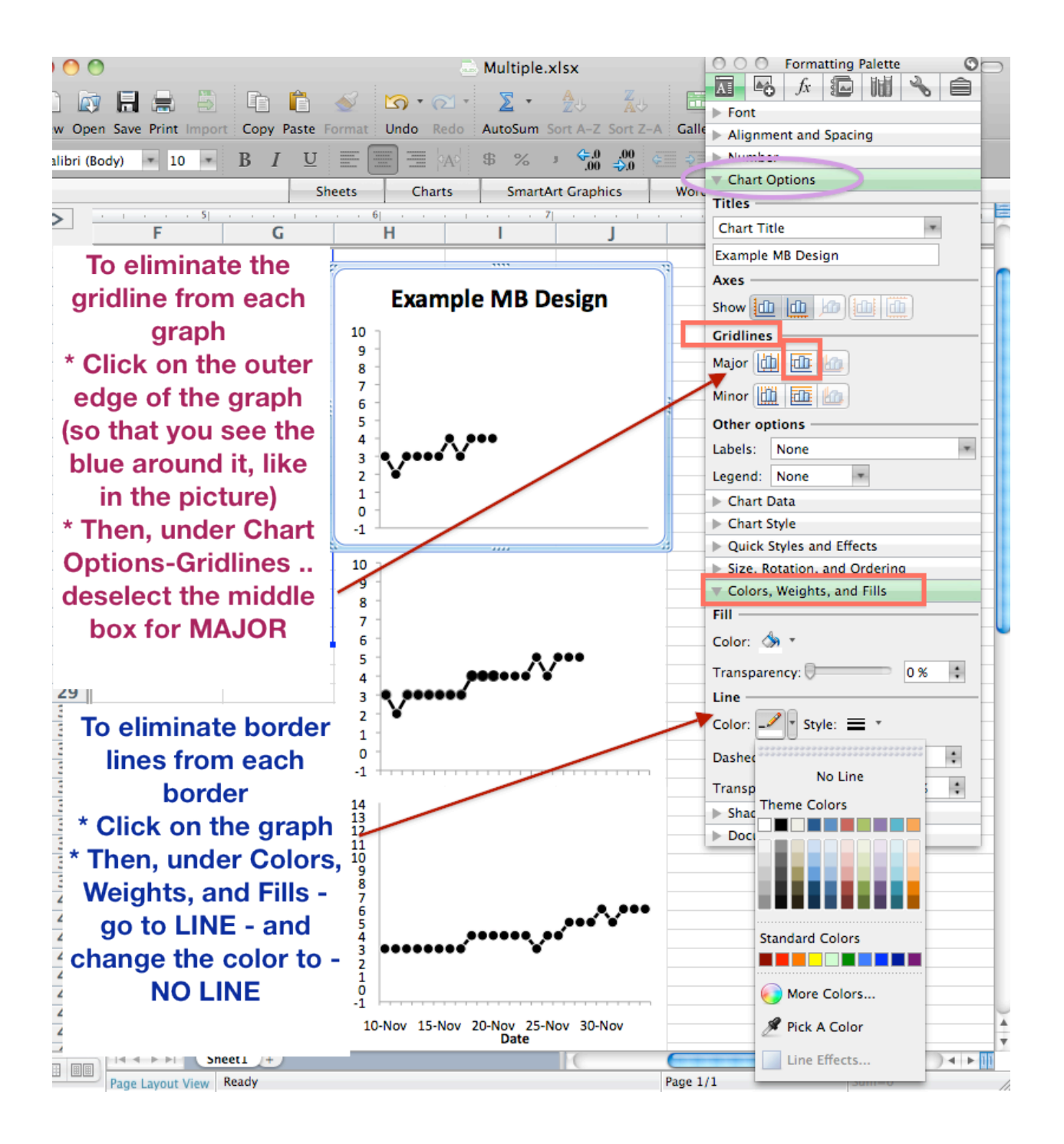

#### Step 12: Drawing Phase Change Lines

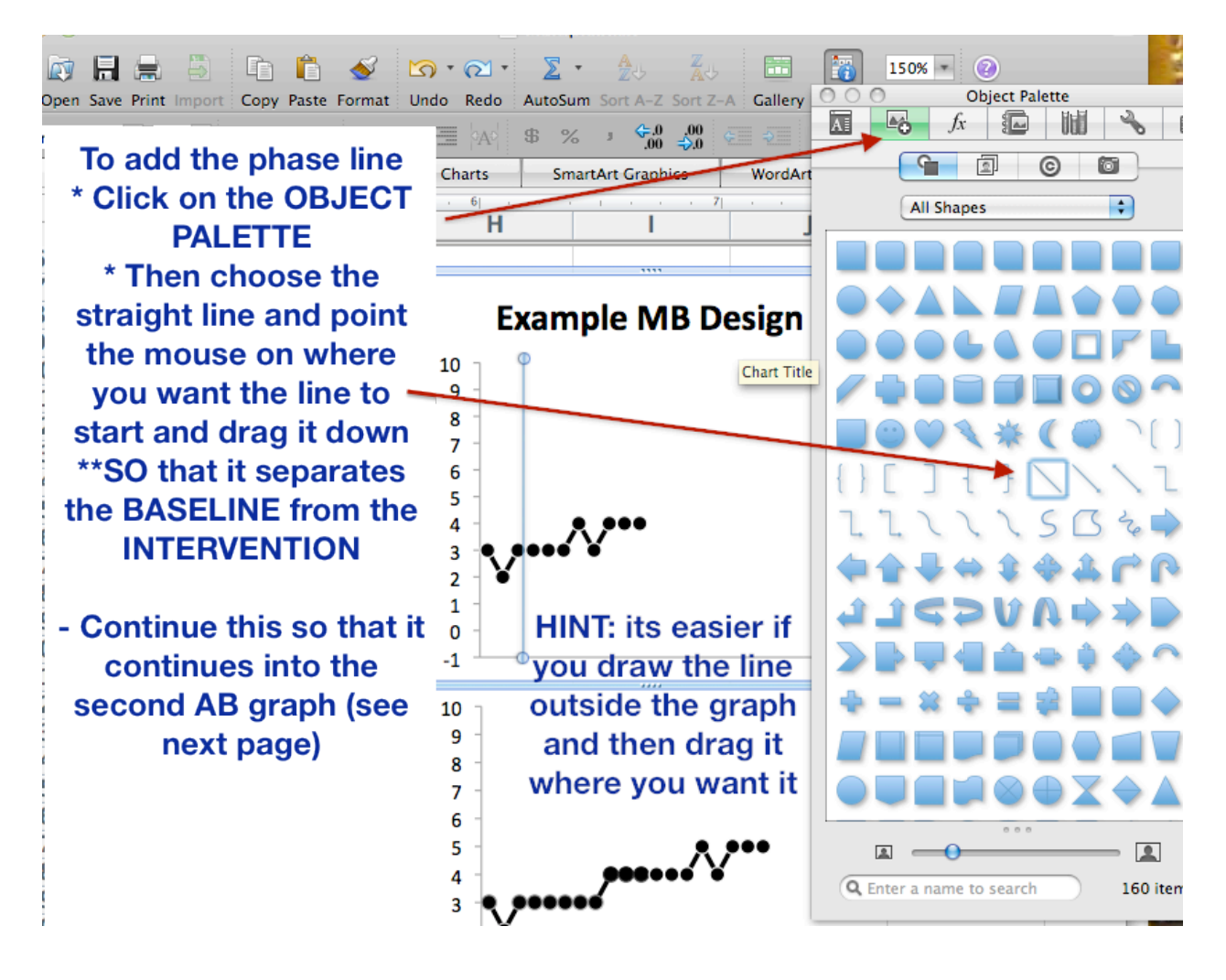

#### Step 12: Drawing Phase Change Lines

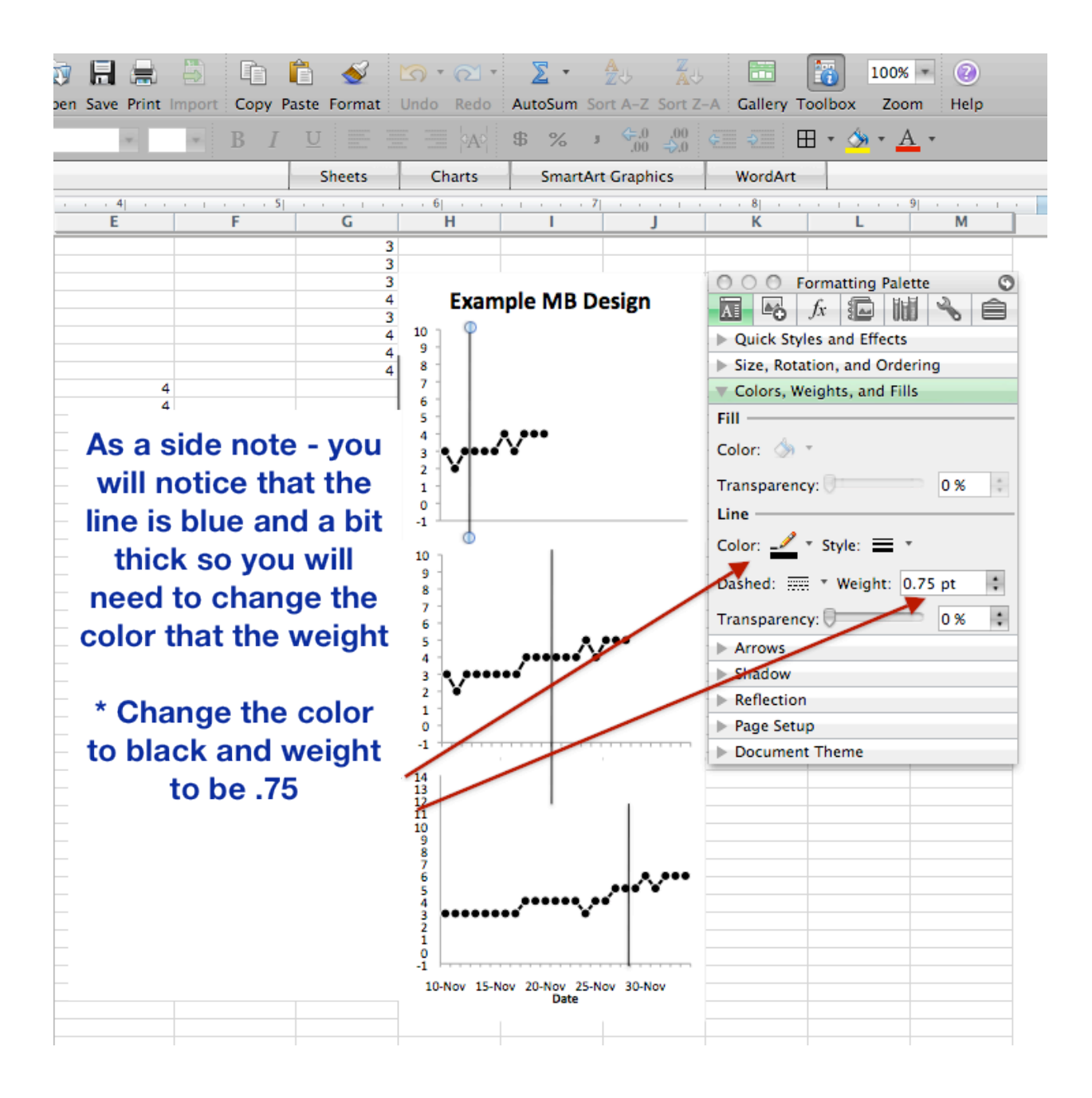

# Step 12: Drawing Phase Lines

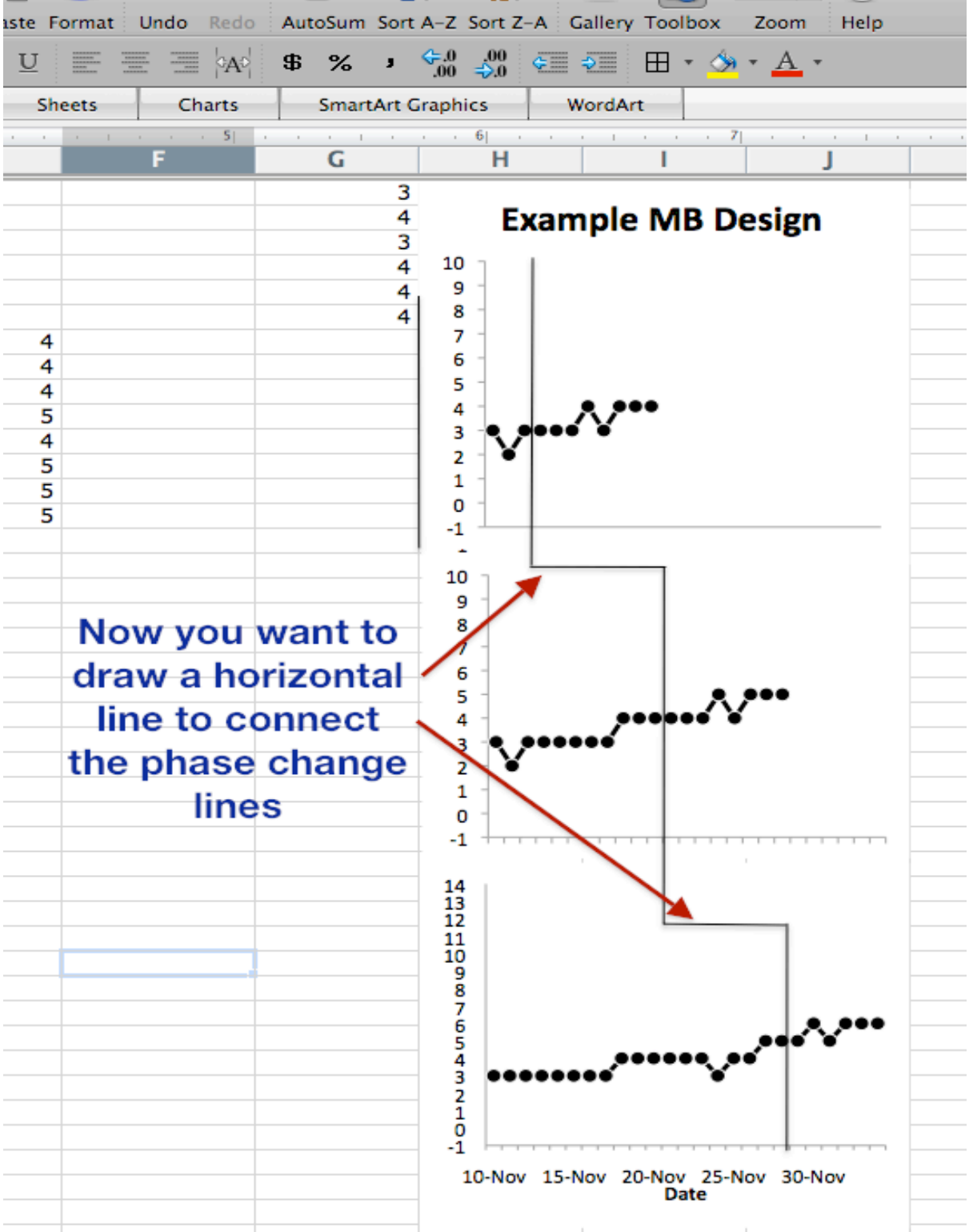

# Step 13: Changing the Format of the **Phase Change Lines**

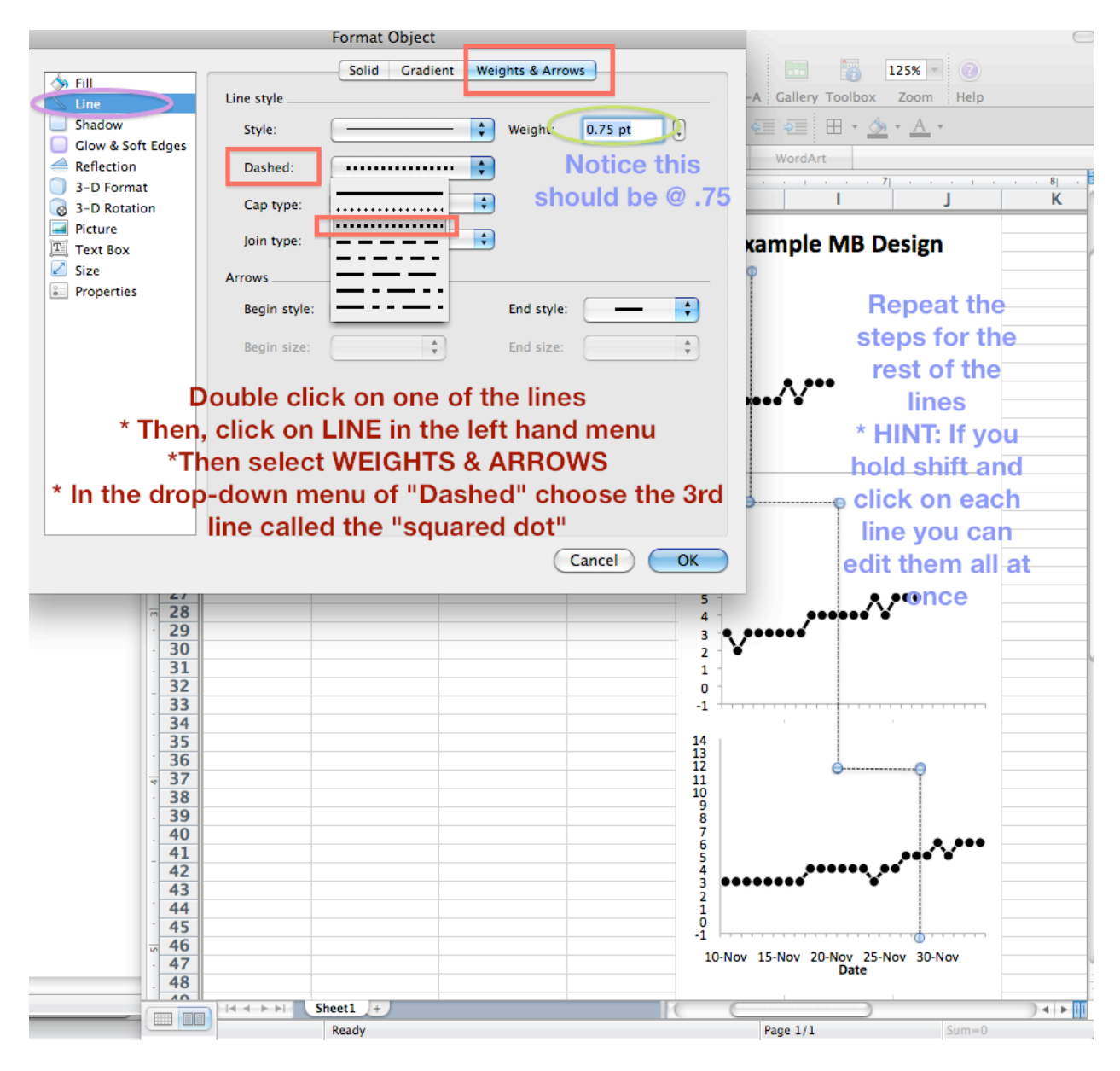

# Step 14: Label the Phase and the Y-Axis

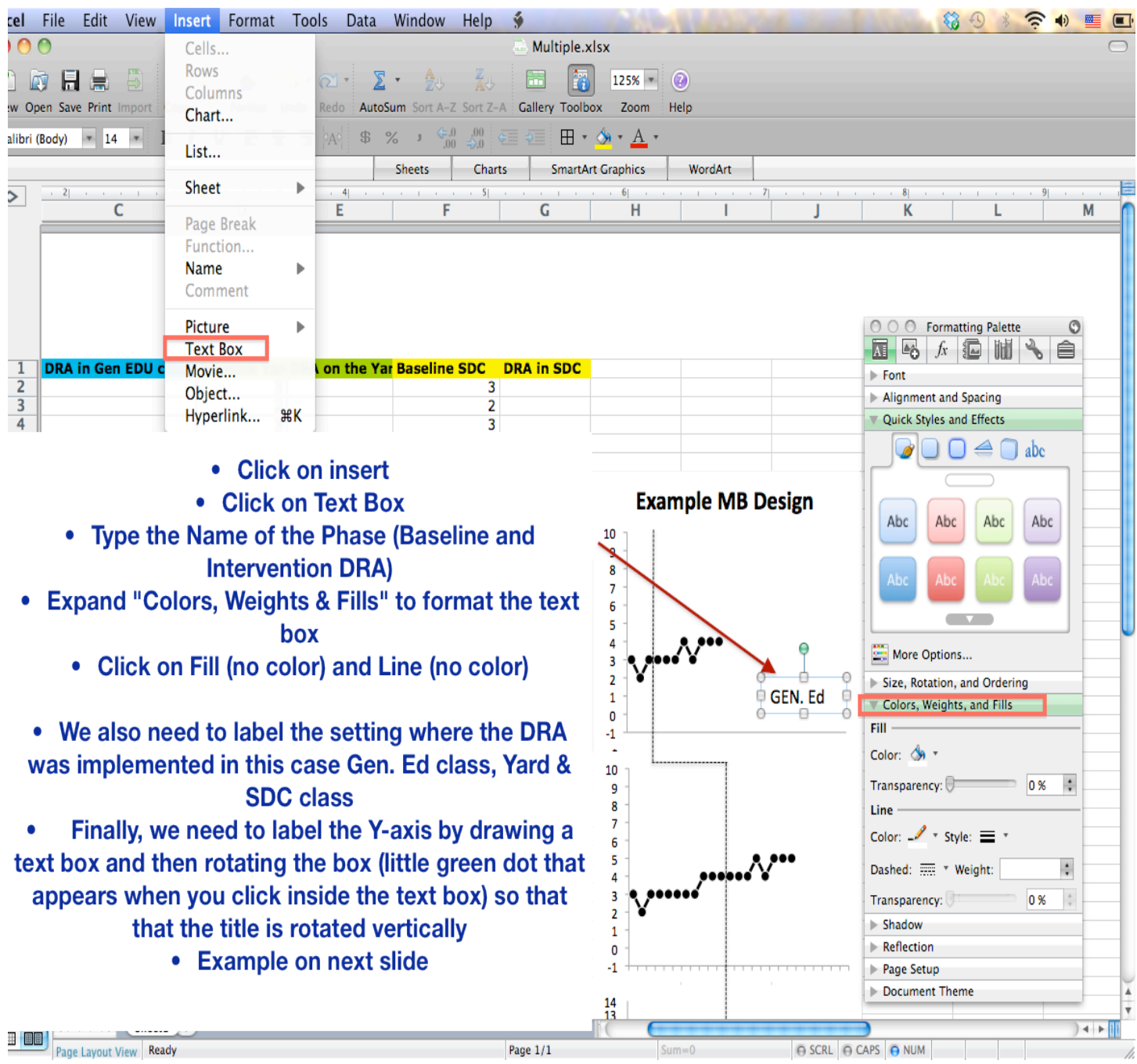

#### Step 14: Label the Phase and the Y-Axis

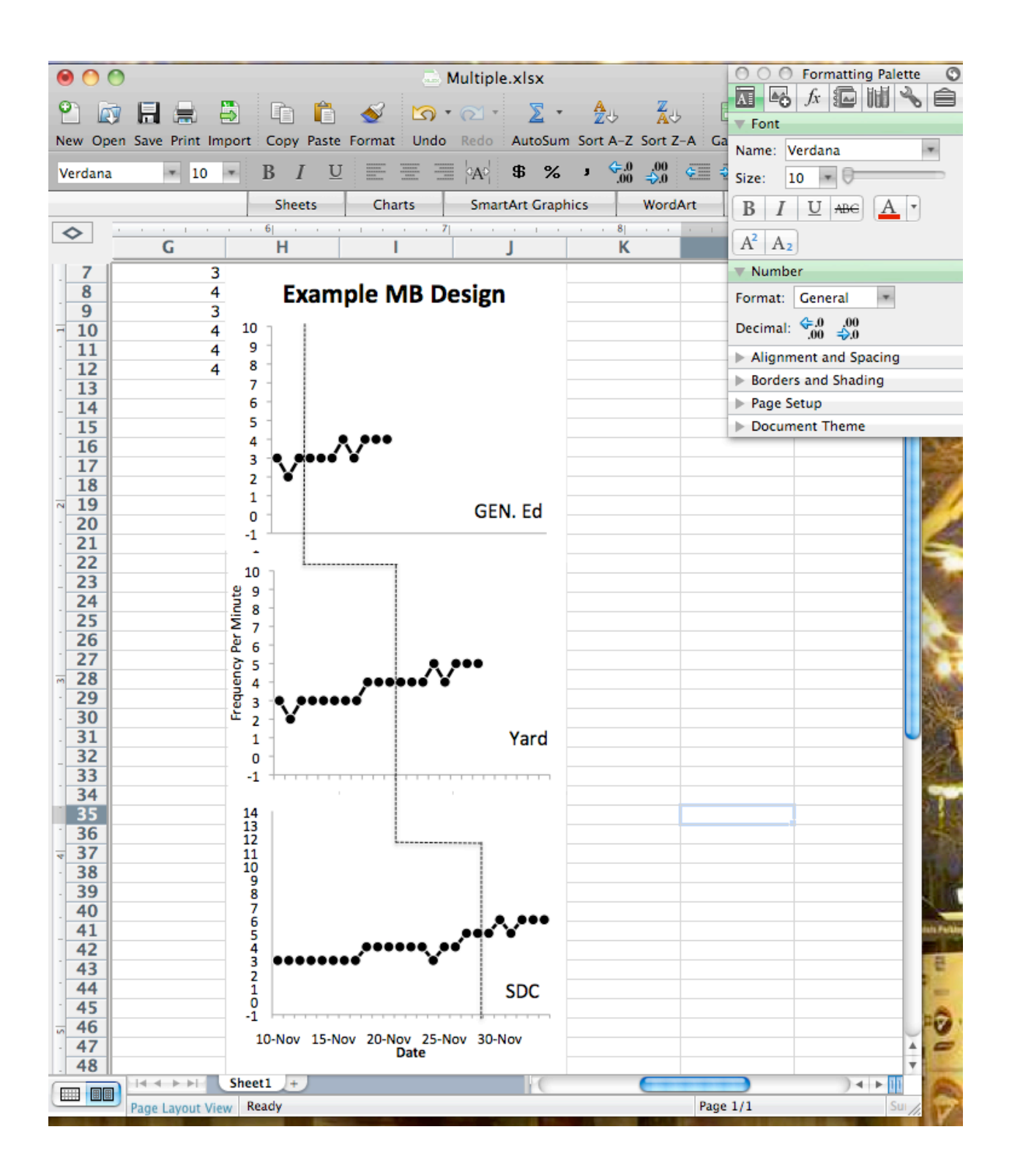

#### Step 15: Covering the -1 on the Y-Axis

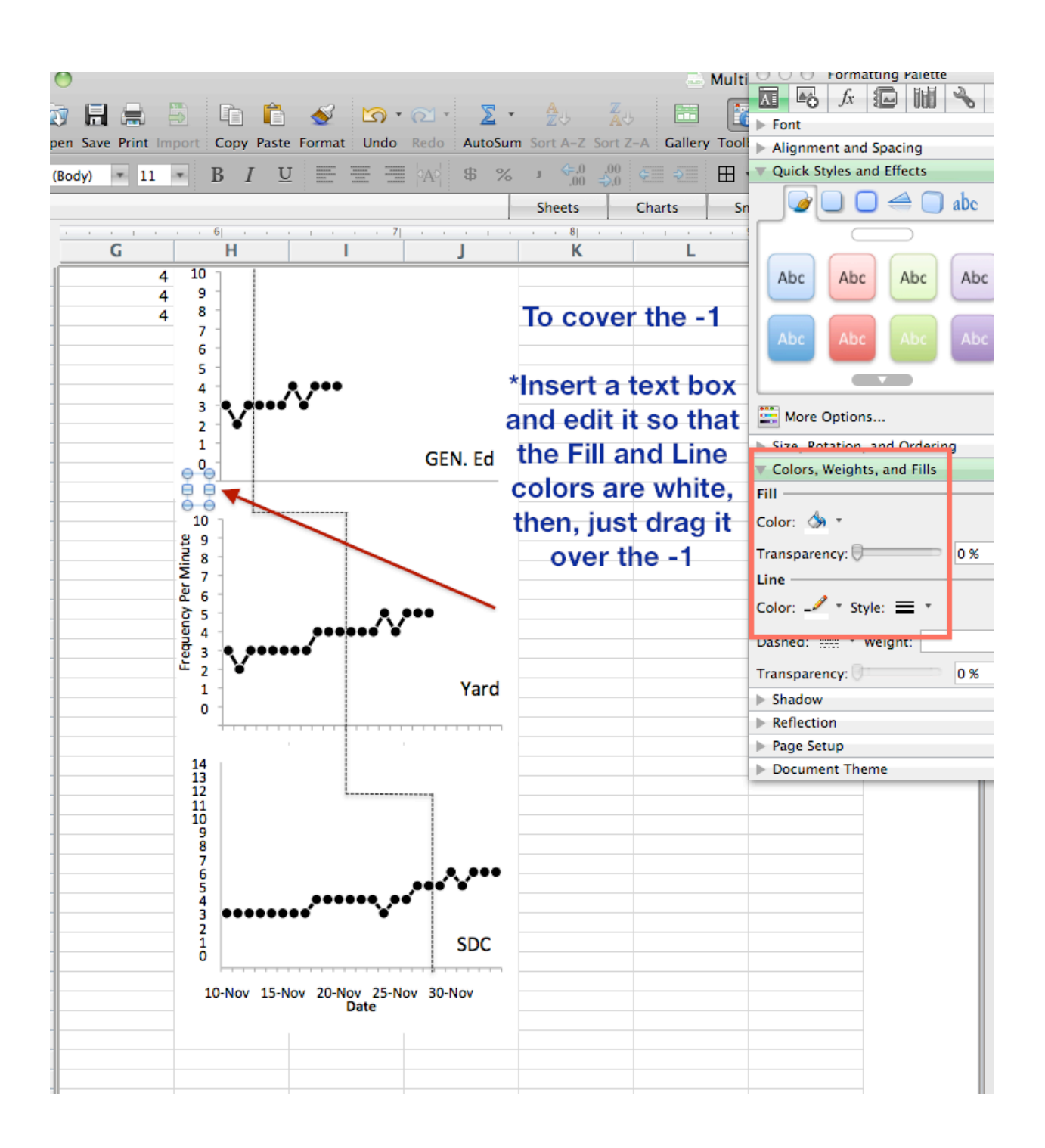

#### FINAL!

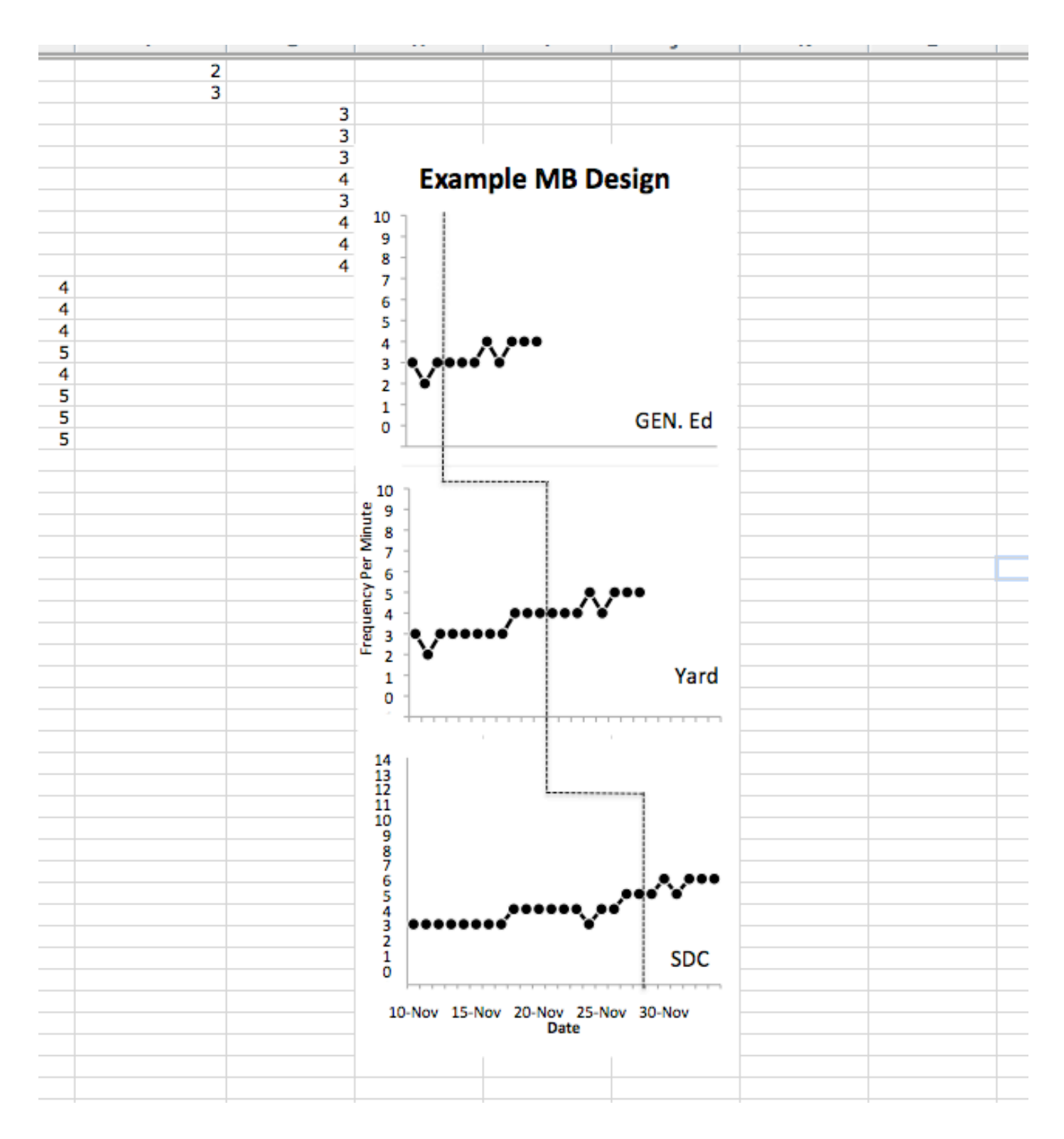